Инструкция по эксплуатации Коммутирующий усилитель для оптоволокна

# **OOF**

### efectorad

**RU** 

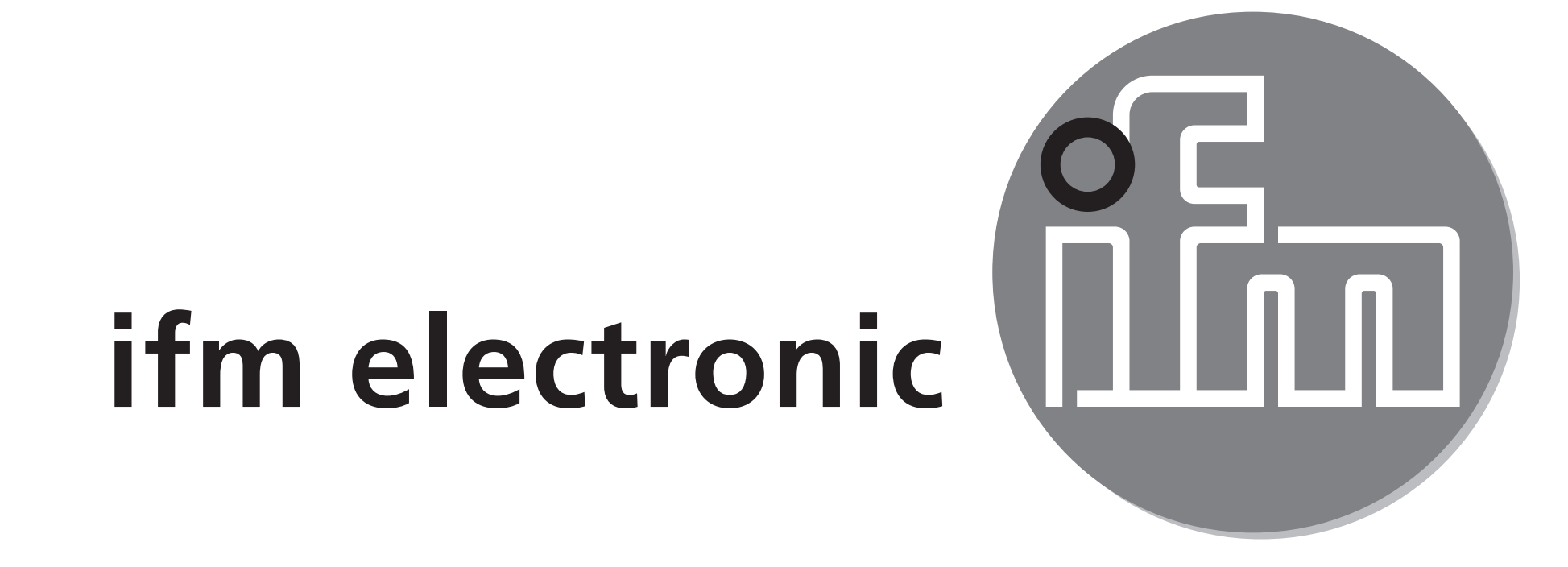

010

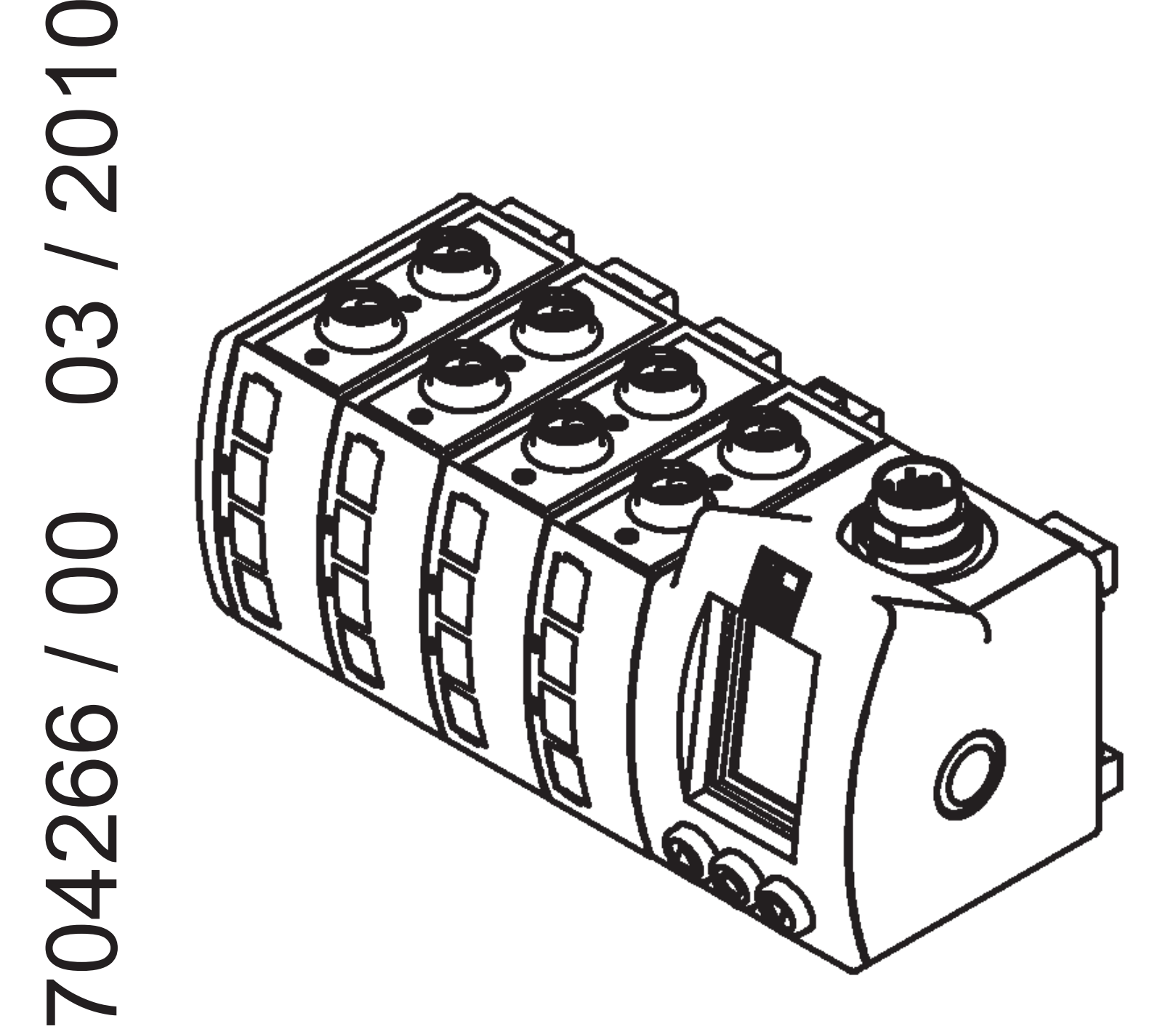

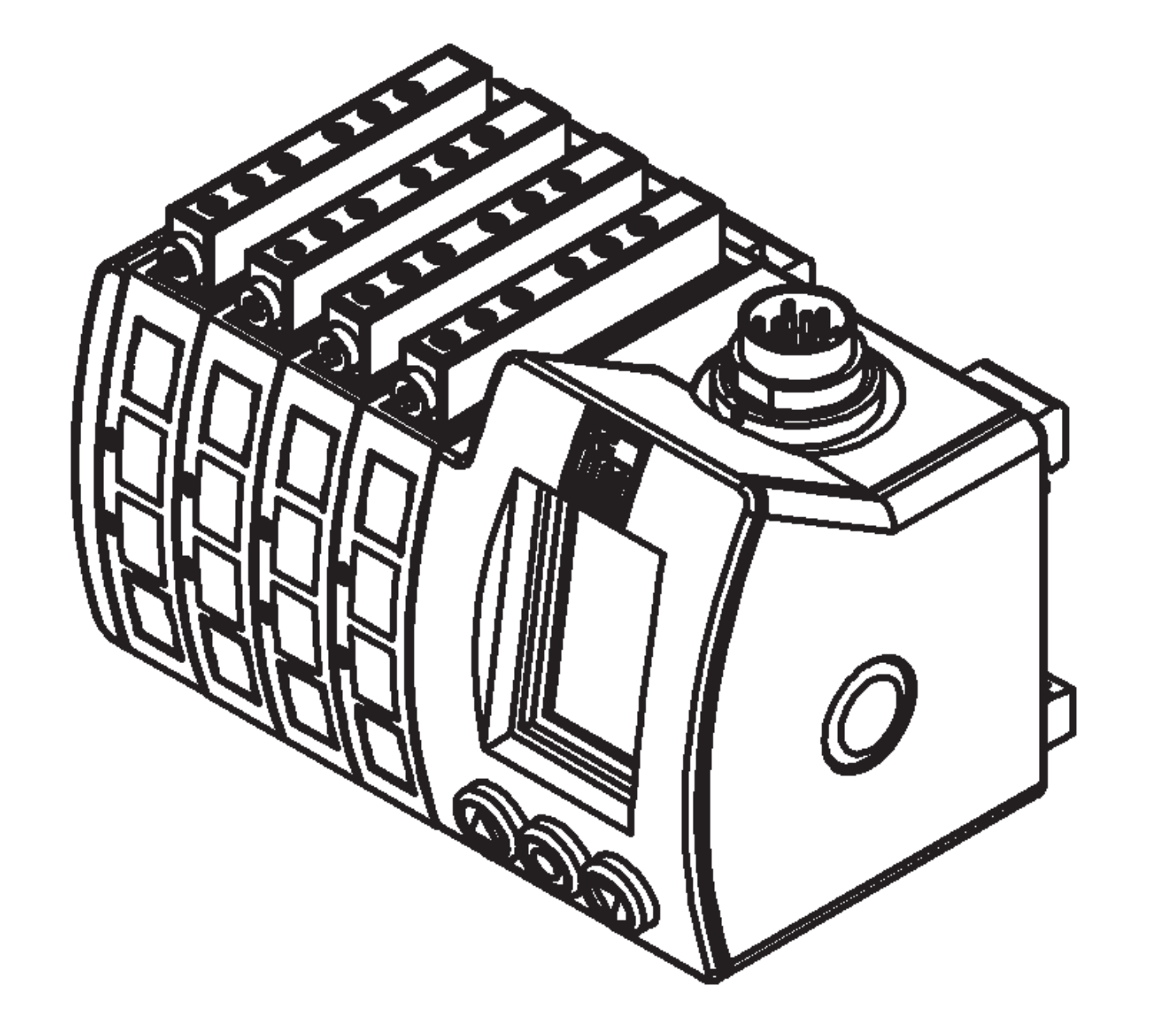

# Содержание

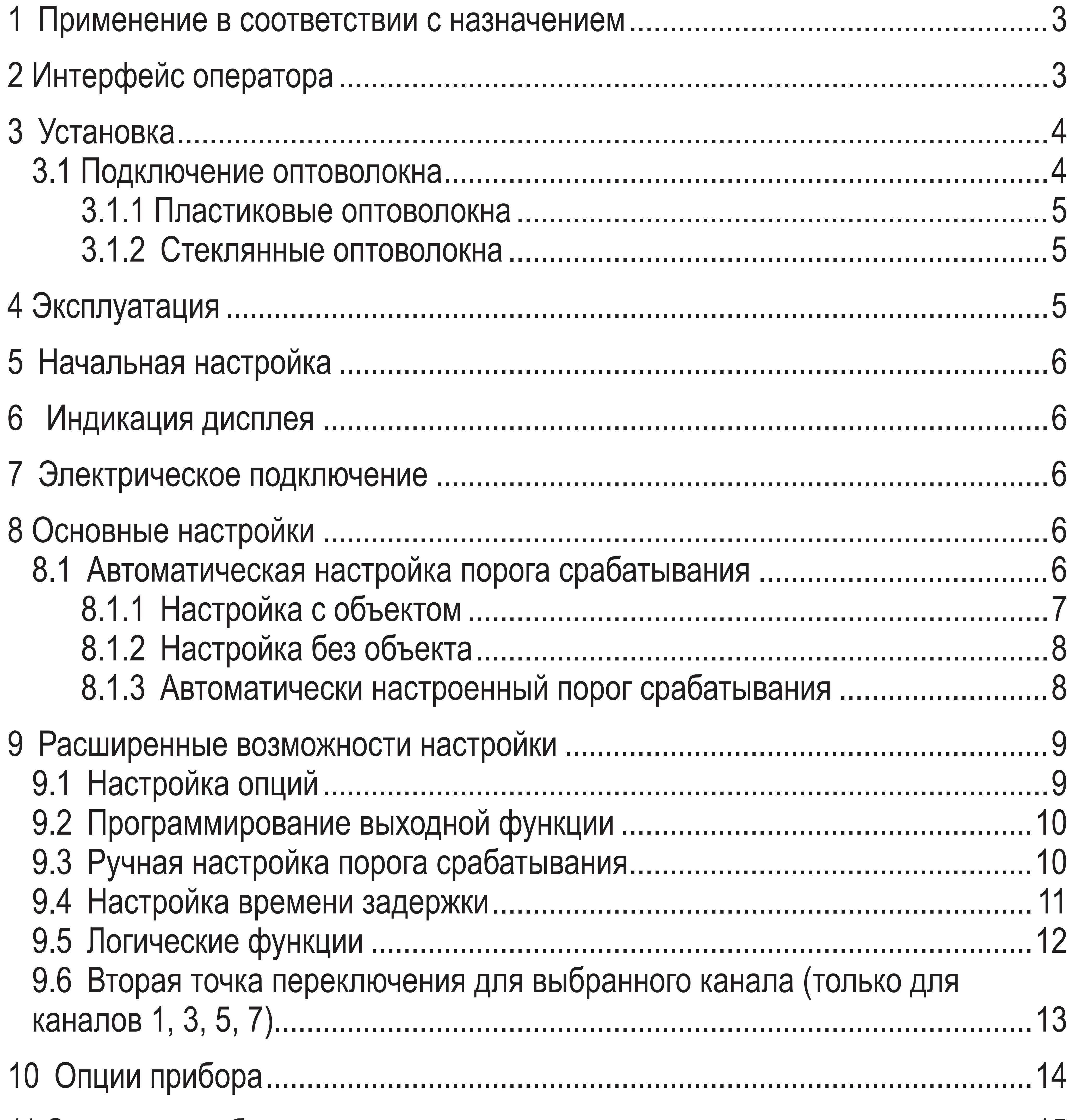

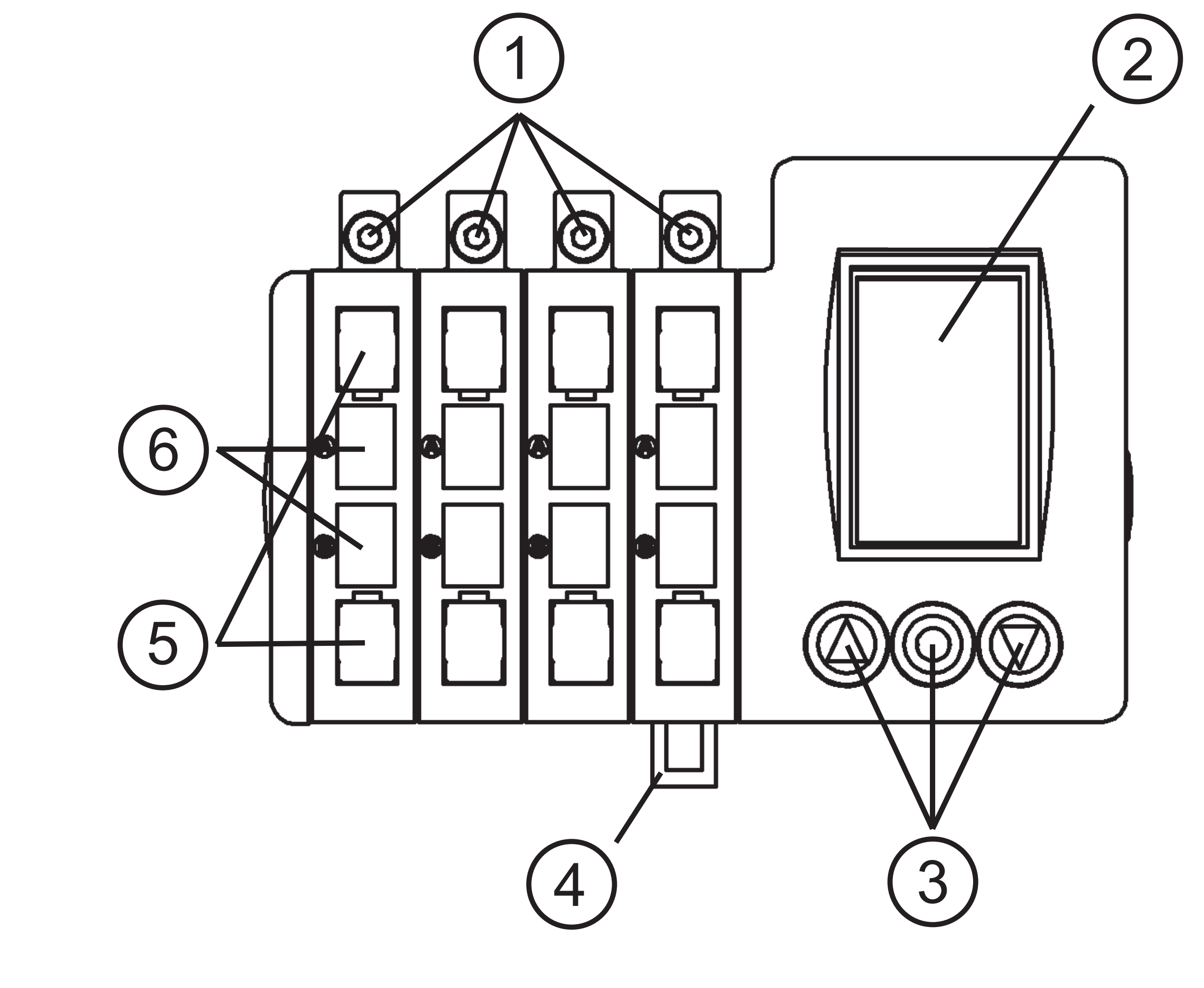

# **1 Применение в соответствии с назначением**

Коммутирующий усилитель бесконтактно обнаруживает объекты и определяет результат с помощью выходного сигнала.

- Тип ООГ.../KL для подключения оптоволокна от ifm типов FE-11 и FT-11 (пластиковое оптоволокно).
- Тип ООГ.../GL для подключения оптоволокна от ifm типов FE-00 и FT-00 (стеклянное оптоволокно).
- Диапазон определяется оптоволокном.

- крепеж оптоволокна
- дисплей
- 3: кнопки для программирования

# **2 Интерфейс оператора**

**Тип OOF.../KL Пластиковое оптоволокно**

#### 4: отмычка DIN-рейки

- 5: этикетки
- 6: светодиод

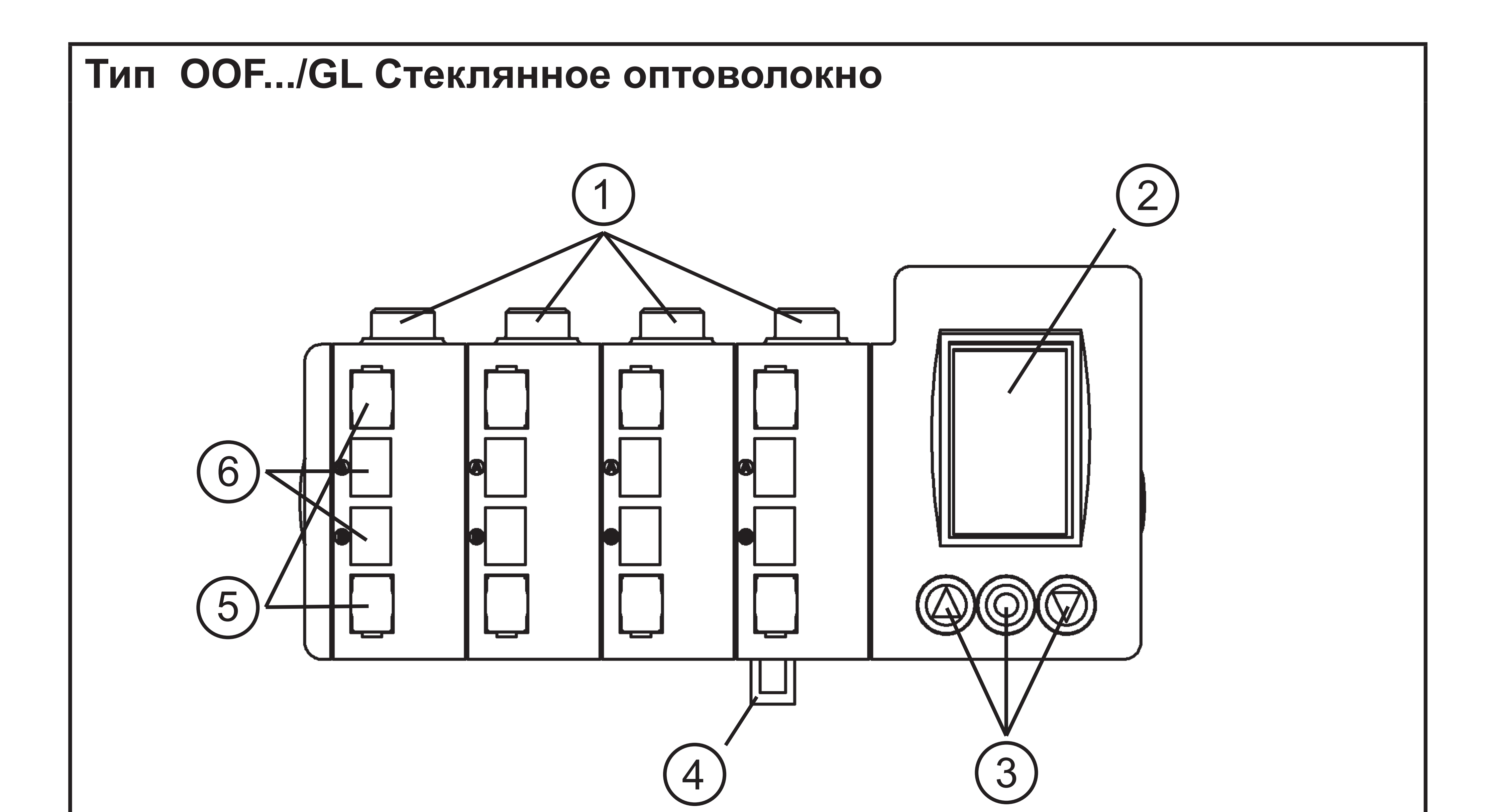

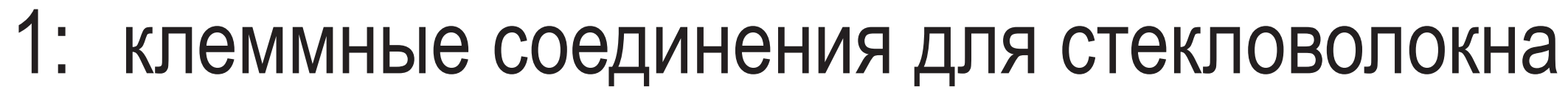

#### 2: дисплей

- 3: кнопки для программирования
- 4: отмычка DIN-рейки
- 5: этикетки
- 6: светодиод

Эта инструкция по эксплуатации показывает и описывает коммутирующий усилитель для 8 оптоволокон (в качестве премера). Функционирование приборов с 2, 4 или 6 присоединениями оптоволокнного кабеля сходное, за исключением количества каналов.

# **3 Установка**

Закрепите прибор на DIN-рейке (поставляется с прибором).

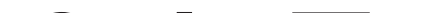

#### **3.1 Подключение оптоволокон**

#### Присоединения оптоволоконного кабеля поставляются в комплекте с защитным колпачком.

Он должен быть снят перед установкой оптоволокна.

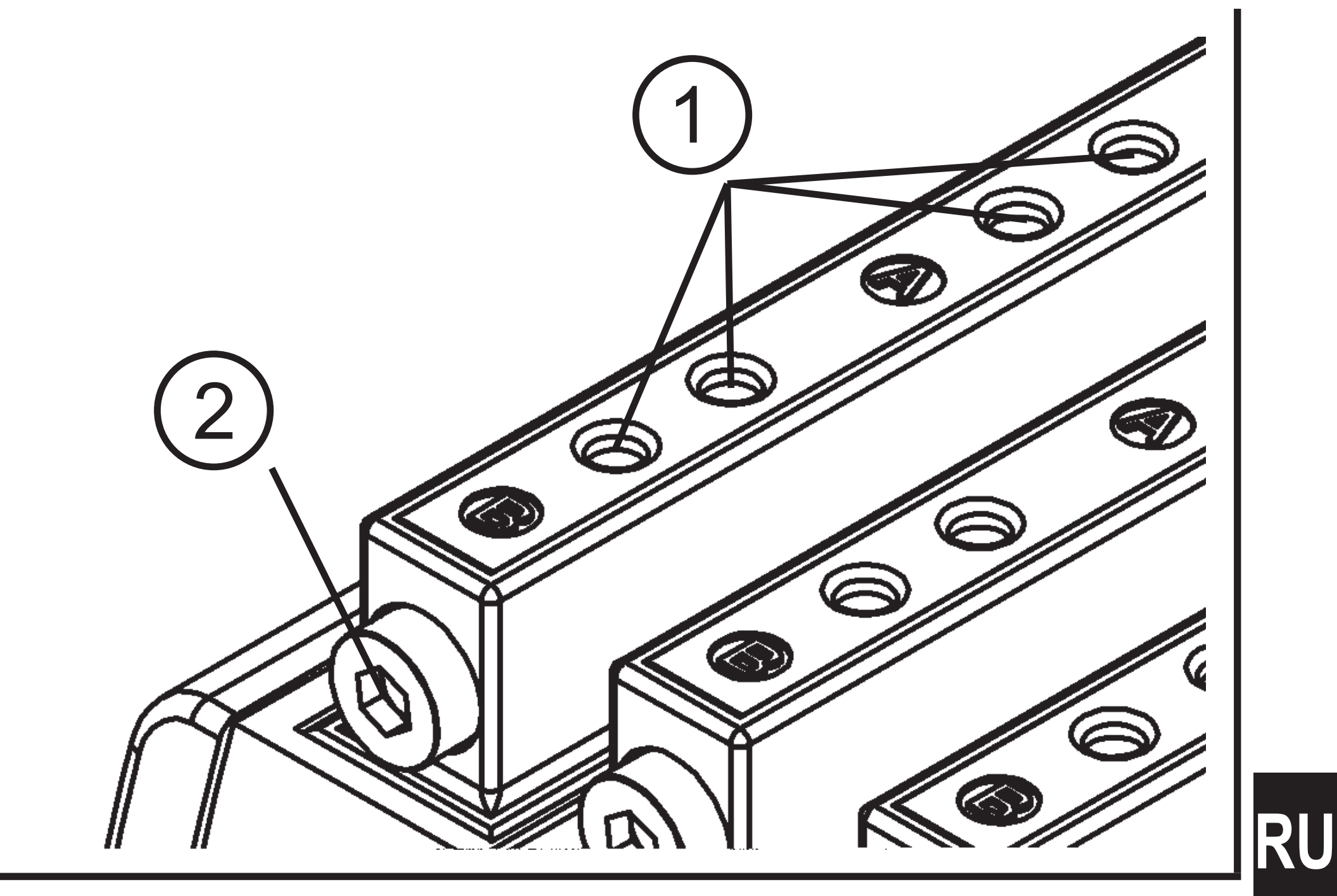

#### **3.1.1 Пластиковые оптоволокна**

Вставьте волокно в отверстие датчика до тех пор, пока не почувствуете легкое сопротивление (О-кольцо). Вставьте волокно до упора (оптические элементы).

Поверните крепежный винт для фиксации волокна, **макс. момент 0.3 Нм.** При демонтаже волокна сначала ослабьте крепежный винт.

- 1: присоединение оптоволоконного кабеля
- 2: крепеж

#### **3.1.2 Стеклянное оптоволокно**

Вставьте присоединение оптоволоконного кабеля в отверстие и убедитесь, что диаметры наконечников соответствуют.

Затяните накидную гайку рукой.

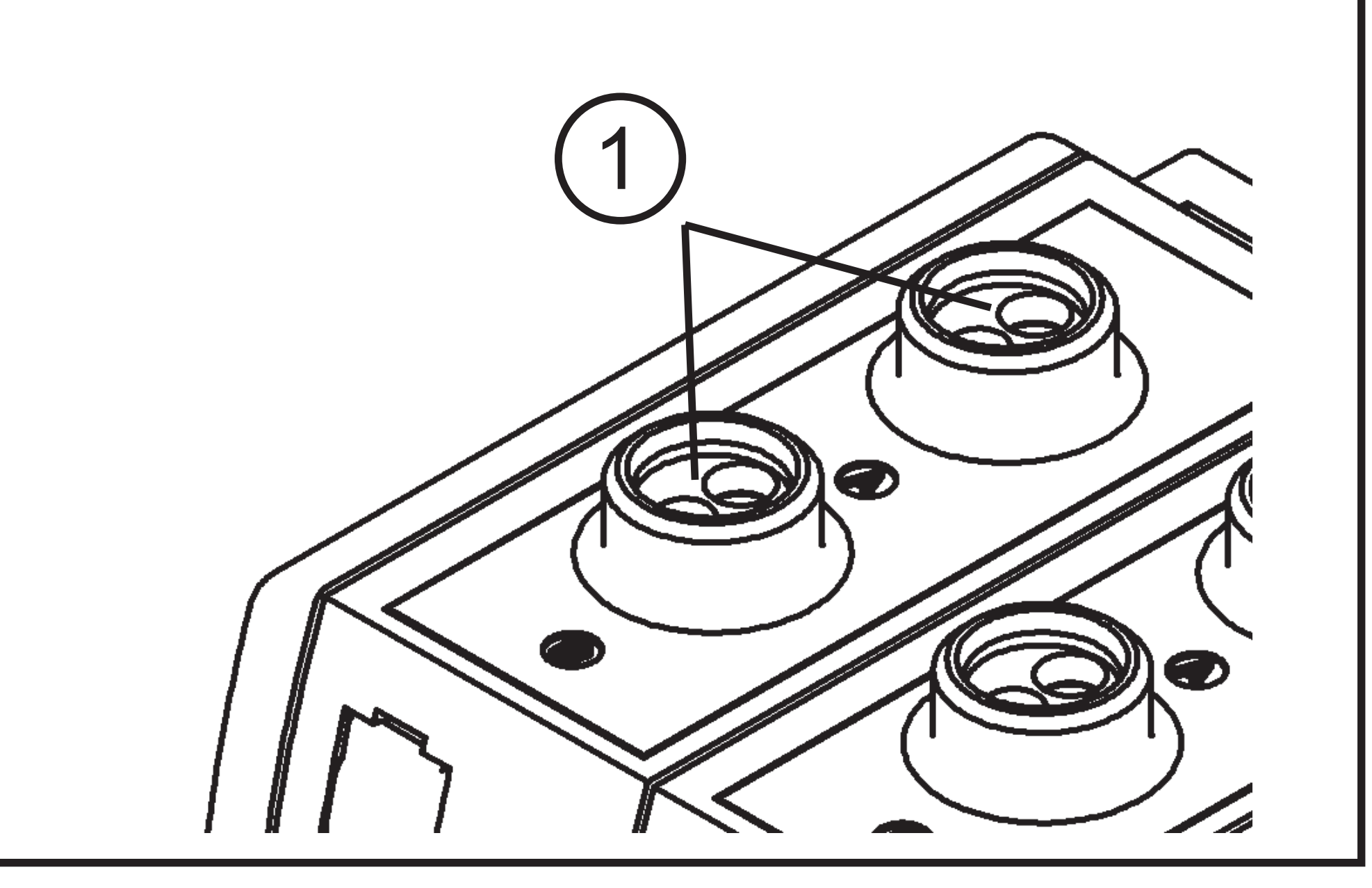

1: присоединение оптоволоконного кабеля

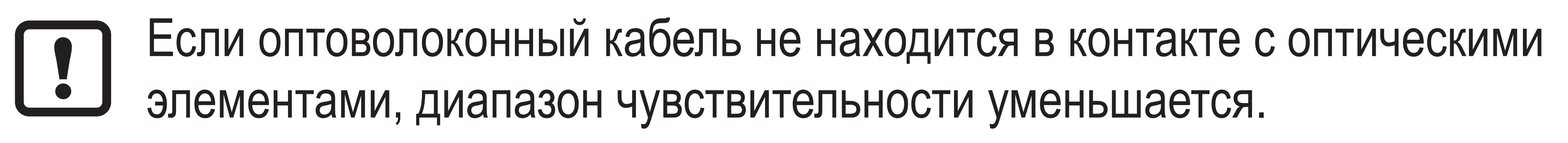

Для каналов, которые не используются используйте поставляемые защитные колпачки для охраны оптики от загрязнения.

### **4 Эксплуатация**

Вы можете передвигаться по меню вверх и вниз или изменять значения нажатием кнопок [▲] и [▼].

Введенные значения выбираются и подтверждаются кнопкой [●].

Благодаря простому управлению меню, работа прибора не сложная и требует только несколько объяснений.

Если в течение 5 минут не нажимается ни одна кнопка, прибор переходит к рабочей индикации дисплея.

# **5 Начальная настройка**

Сначала выберите язык меню. Доступны следующие языки: немецкий, английский и французский.

В зависимости от положения прибора дисплей можно поворачивать на 180°.

После того, как были сделаны основные настройки прибор переключается в рабочий режим.

# **6 Индикация дисплея**

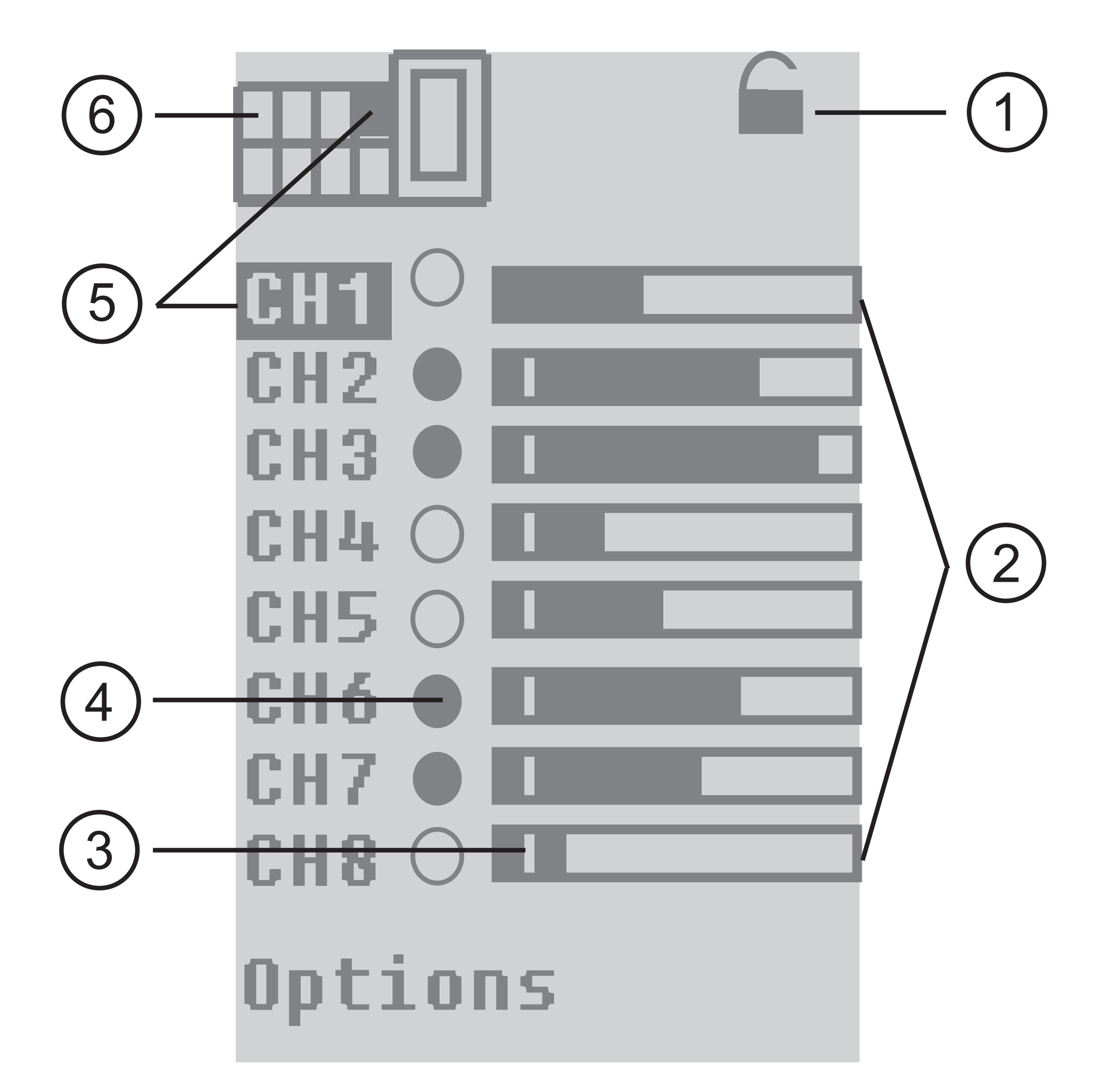

- 1: электронная блокировка
- 2: динамическое изображение в виде линейки для эксплуатационного резерва в % 3: мин. эксплуатационный резерв 4: динамическое отображение коммутационного выхода черная точка = коммутационный выход переключается 5: выбранный канал 6: отображение выбранного канала

# **7 Электрическое подключение**

Отключите питание перед подключением прибора (см. последнюю страницу или табличку прибора).

## **8 Основные настройки**

- **8.1 Автоматическая настройка порога срабатывания**
- Объекты, передвигающиеся через зону обнаружения оптики
- Датчик диффузного отражения (FT ...) и однолучевой световой барьер (FE ...)

Выберите канал нажатием кнопок [▲] [▼], пока на экране не отобразится выделенный необходимый канал. На рисунке был выбран канал 1. Подтвердите выбор нажатием кнопки [●].

Выберите в меню [Setup] и подтвердите выбор нажатием кнопки [●].

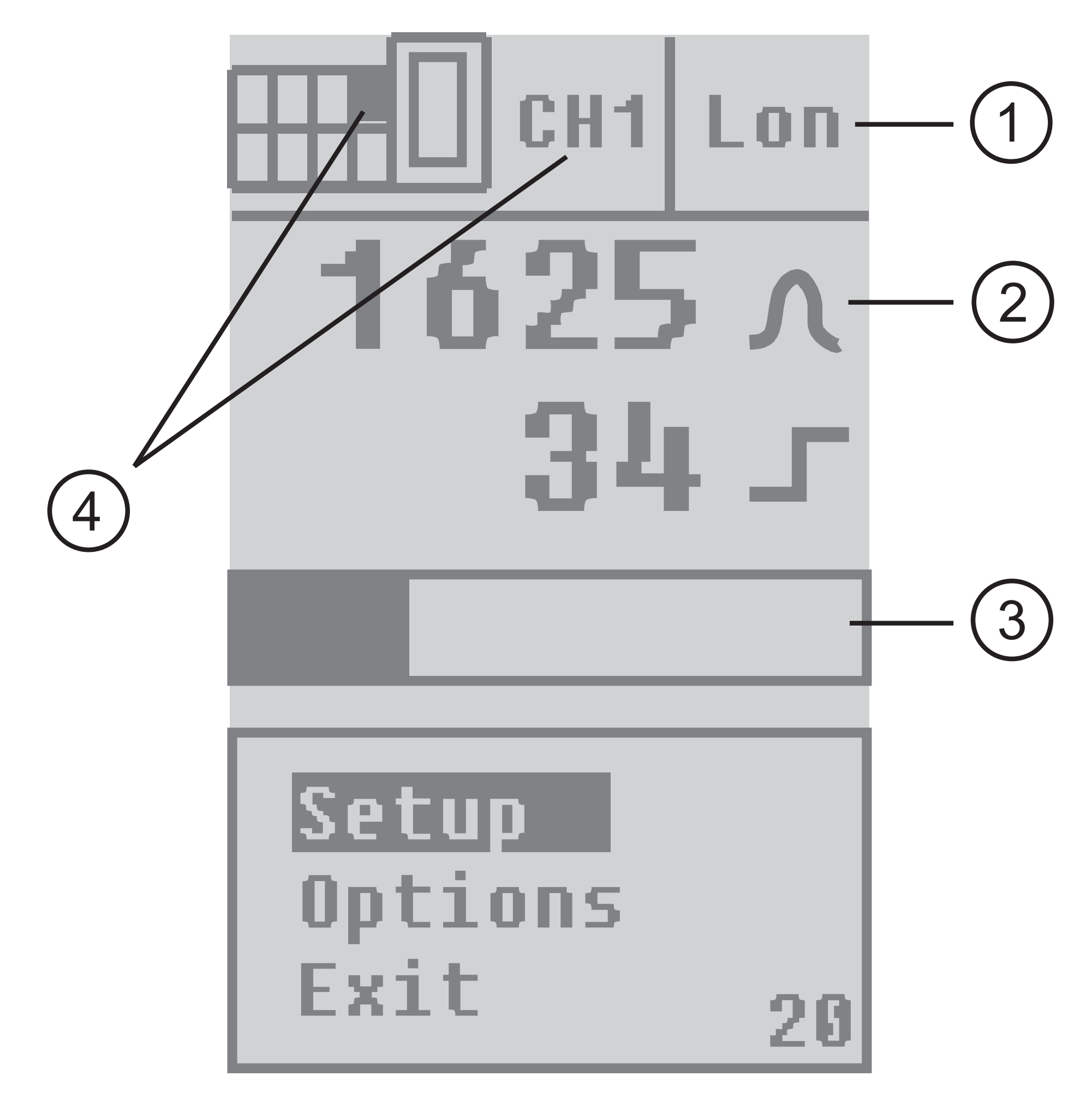

- 1: срабатывание на свет активировано (Н.О. для датчика диффузного отражения и Н.З. для однолучевого светового барьера)
- 2: отображение силы сигнала 0 ... 4095
- 3: отображение силы сигнала в виде линейки
- 4: выбор канала CH1

**8.1.1 Настройки с объектом**

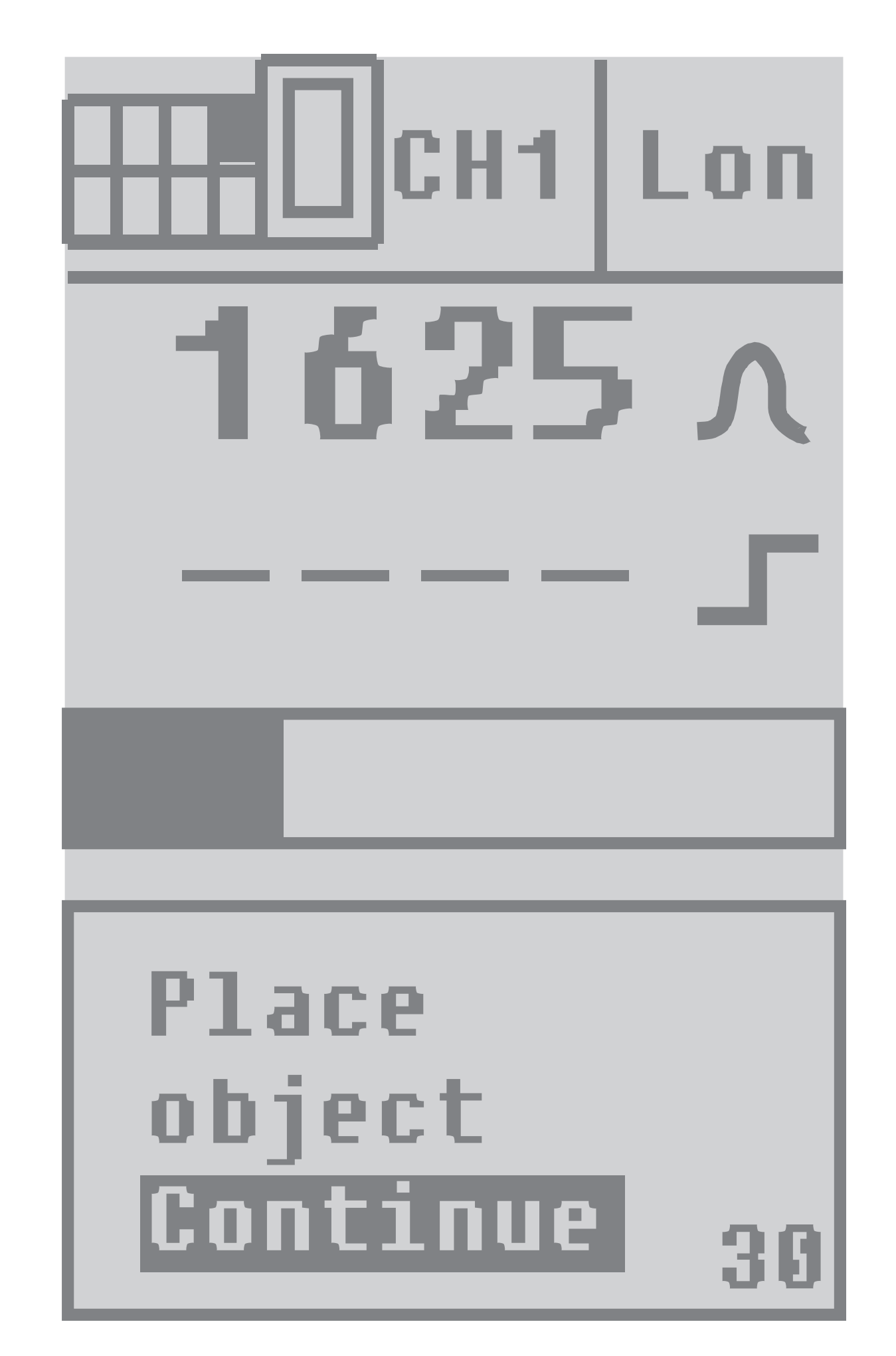

Measure

with object..

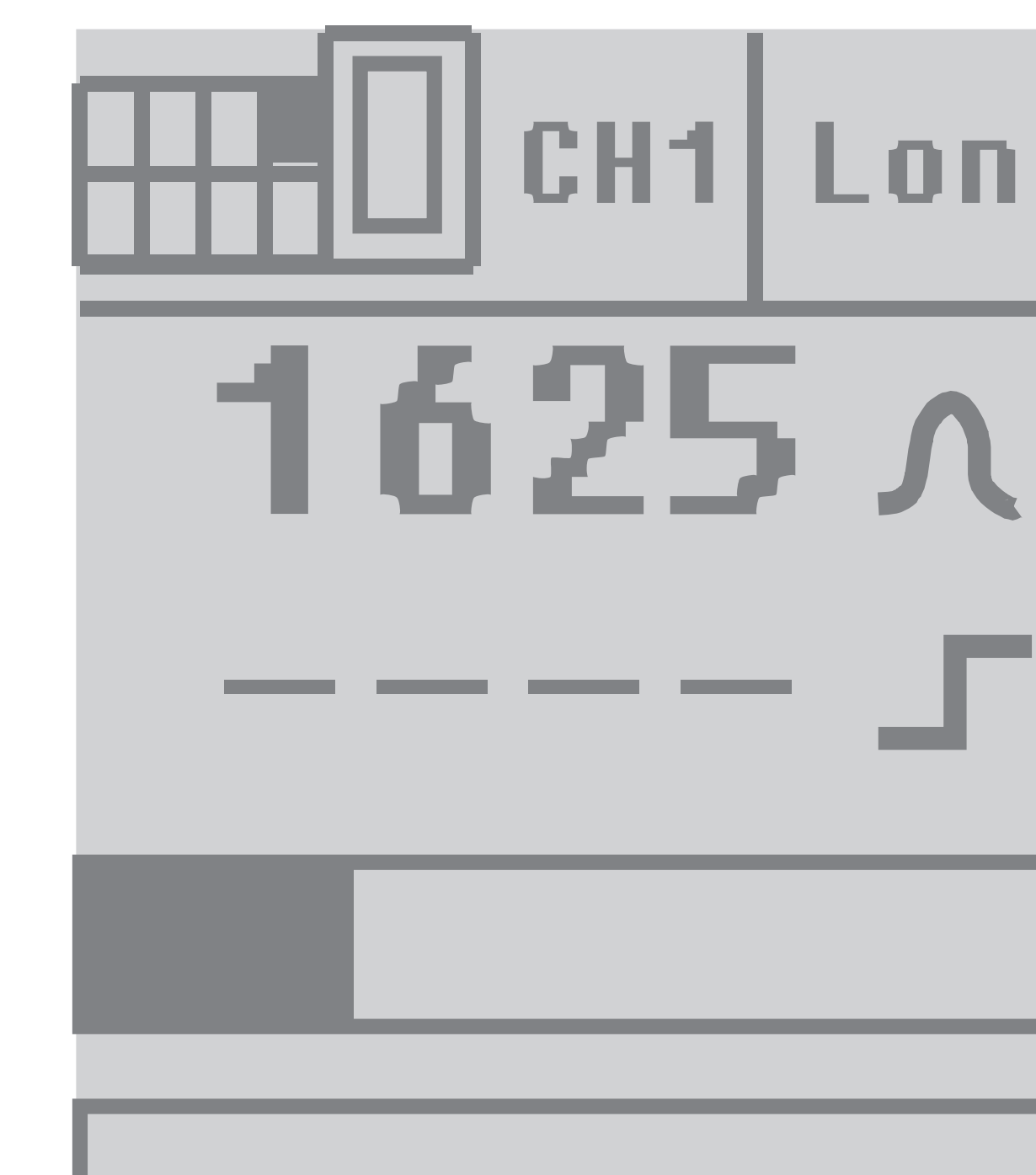

Когда вы разместите объект в зоне обнаружения или если объекты передвигаются через зону обнаружения, нажмите кнопку [●] один раз.

Измерение длится приблизительно 2 секунды.

**8.1.2 Настройки без объекта**

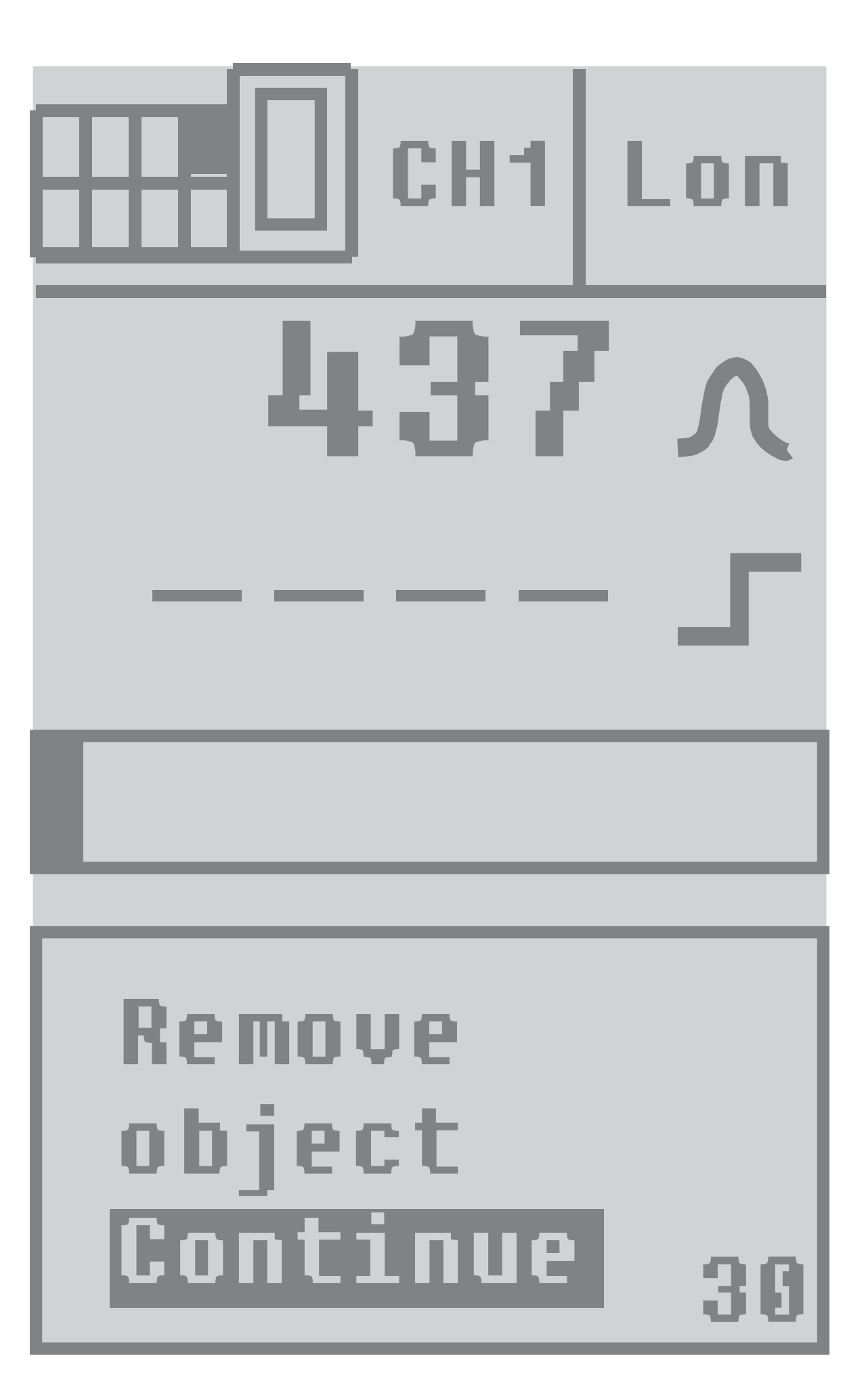

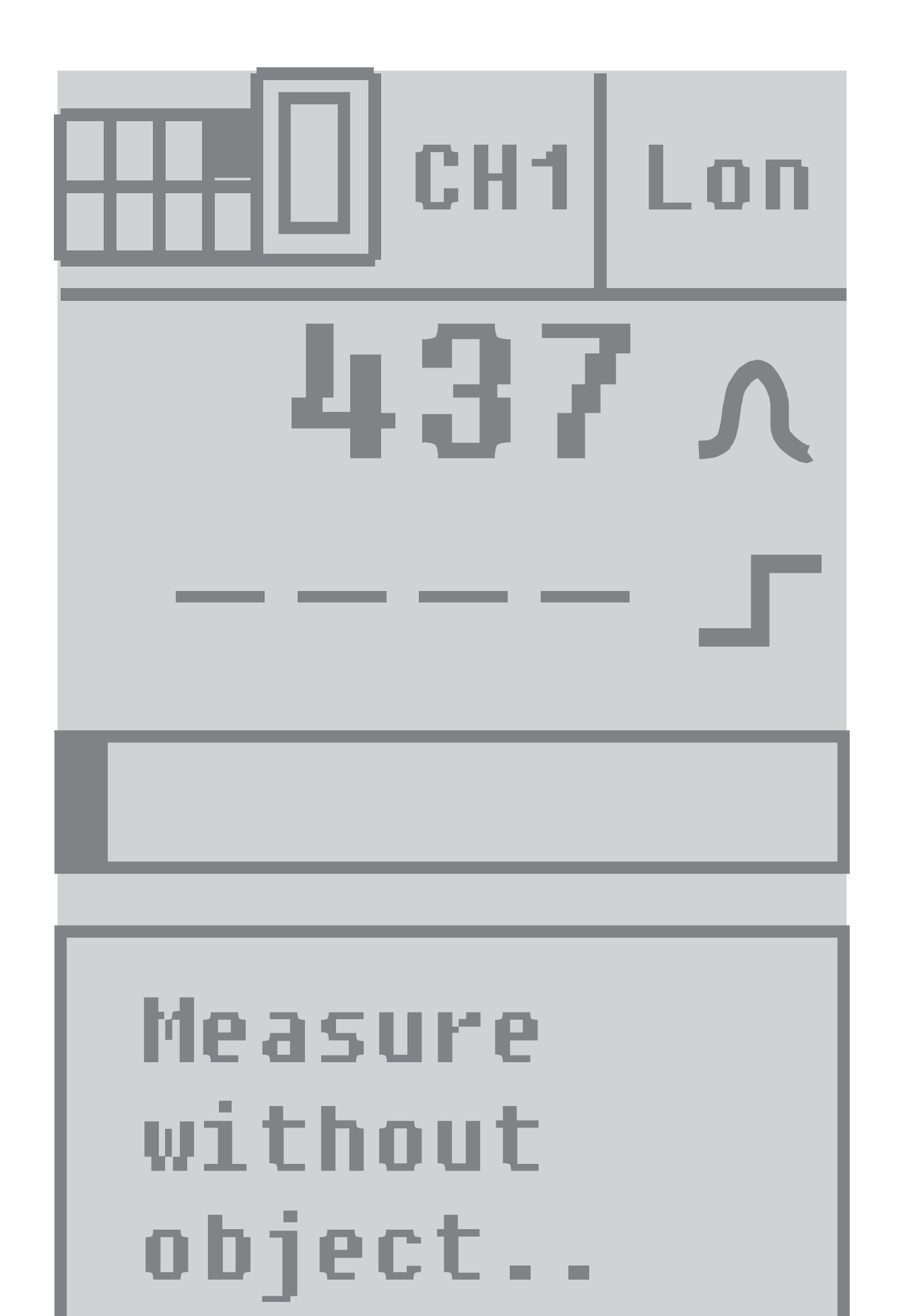

Если вы устранили объект из зоны обнаружения или объекты передвигаются через зону обнаружения, нажмите кнопку [●] один раз.

Измерение длится приблизительно 2 секунды.

### **8.1.3 Автоматически настроенный порог срабатывания**

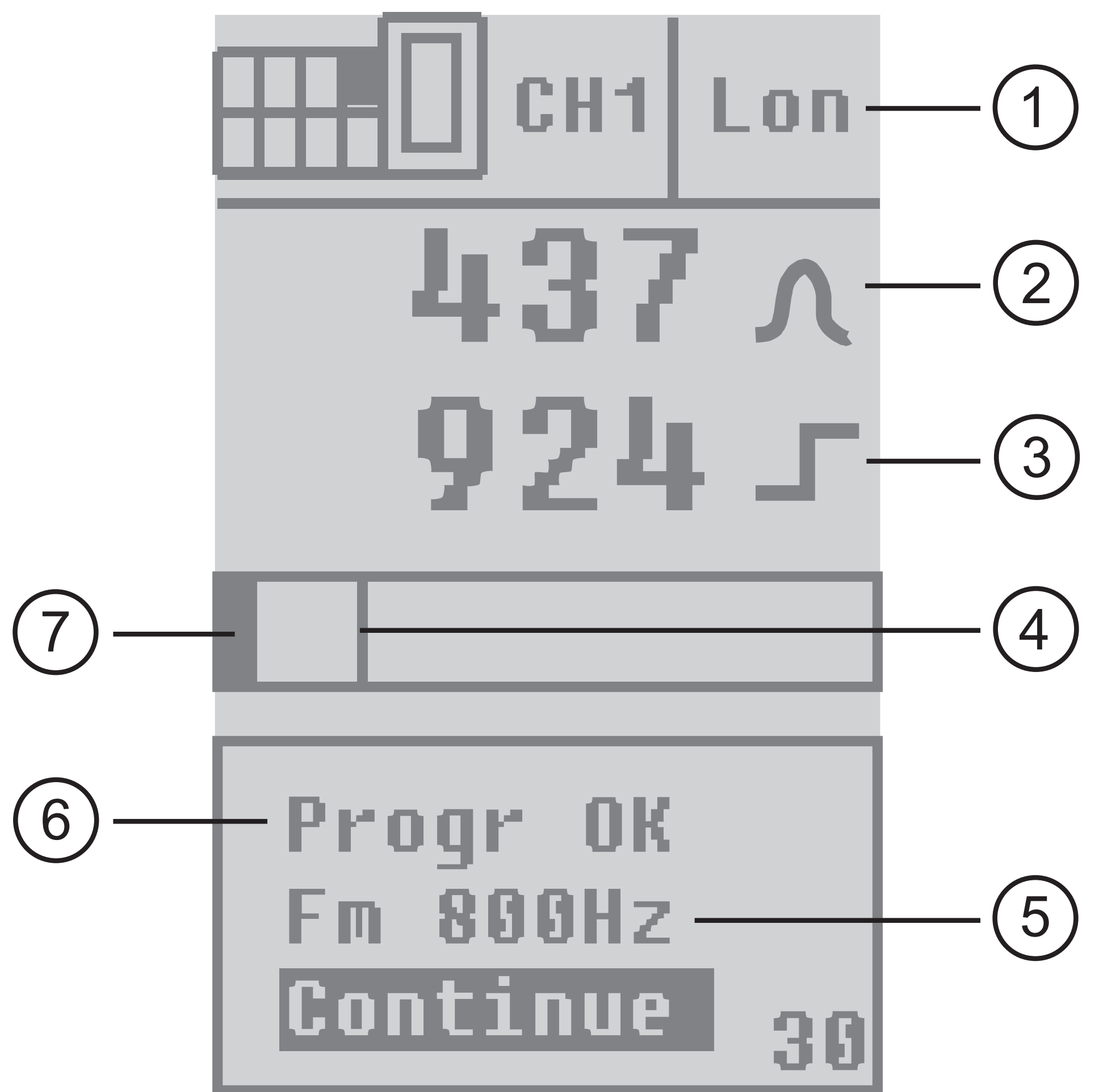

- 1: срабатывание на свет активировано (Н.О. для датчика диффузного отражения и Н.З. для однолучевого светового барьера)
- 2: отображение текущей силы сигнала
- 3: отображение установленного порога срабатывания
- 4: отображение порога срабатывания
- 5: автоматически установленная максимальная частота переключения
- 6: программирование успешно
- 7: отображение текущей силы сигнала в виде ленейки

#### Для активации настроек нажмите кнопку [●].

#### Если программирование не было успешным, это отбразится в меню [Refused]

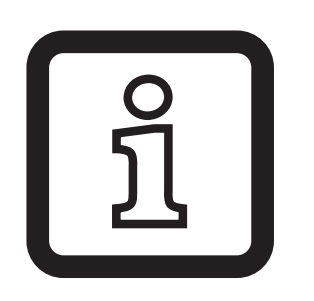

При меньших значениях разрешение точки переключения меньше. В этом случае пороговое значение отображается в соответствии с двумя десятичными разрядами..

# **9 Расширенные возможности настройки**

#### **9.1 Настройка опций**

Выберите пункт меню [Options] на дисплее и подтвердите выбор нажатием кнопки [●].

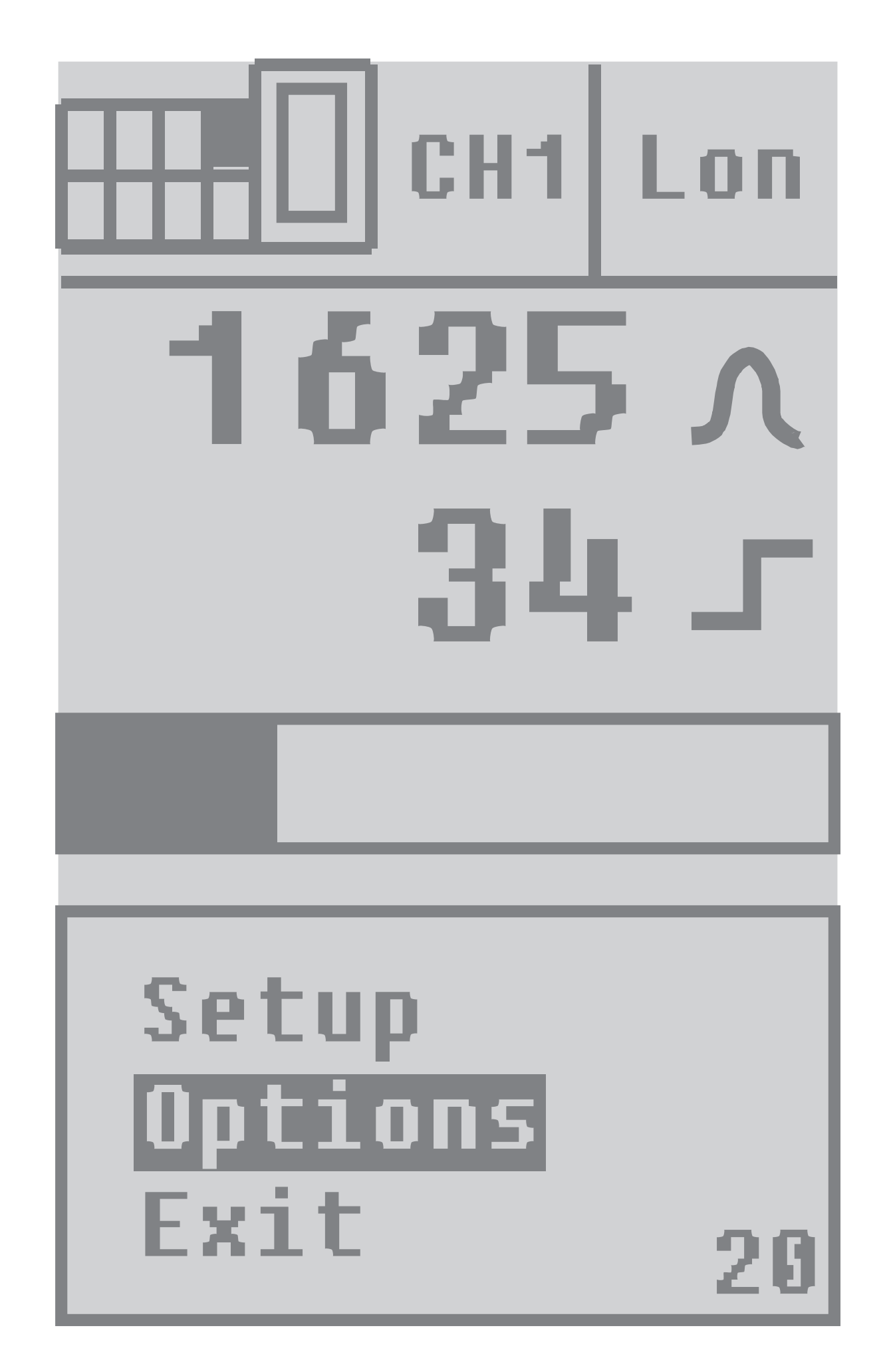

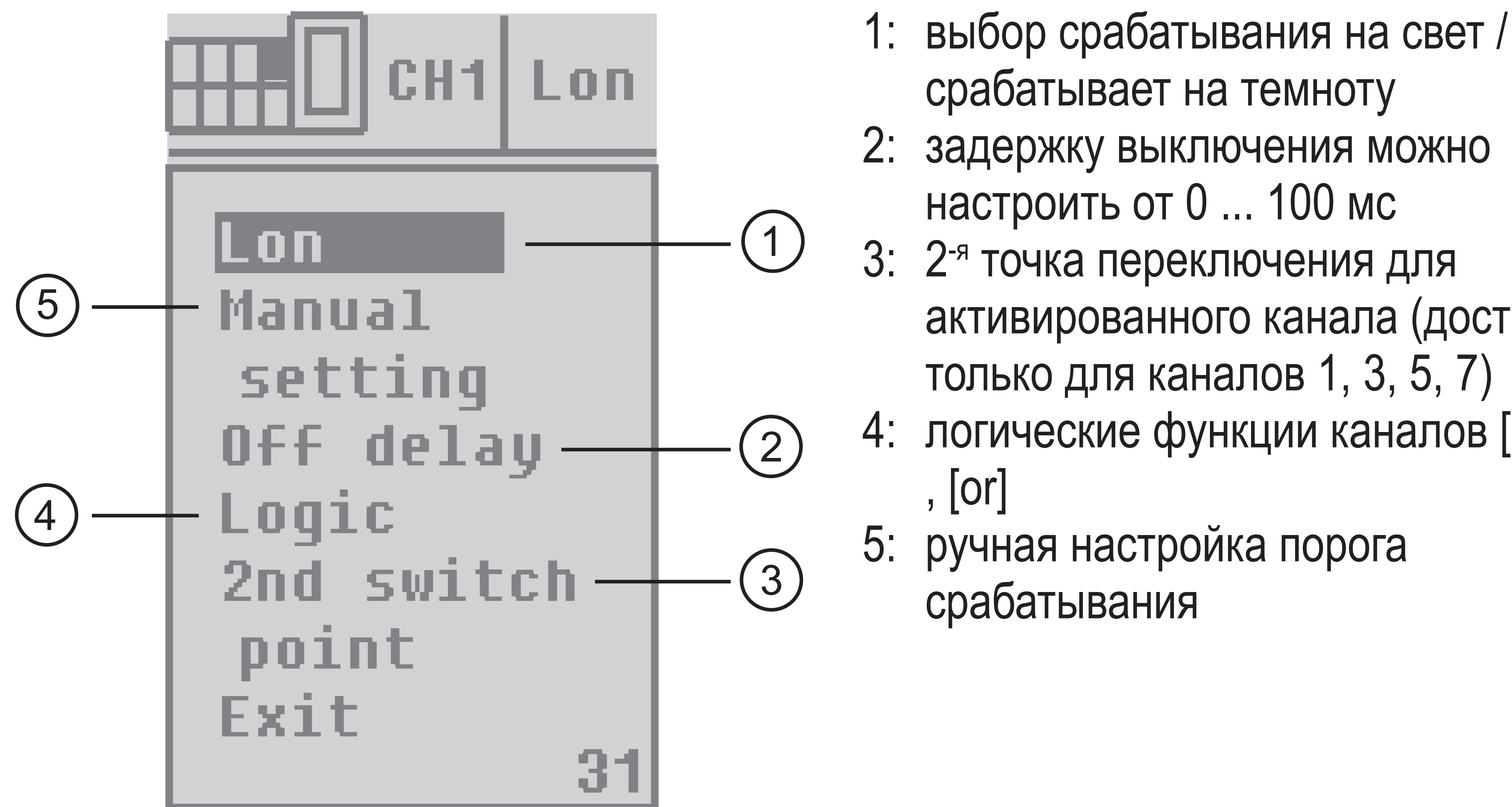

- 
- 
- активированного канала (доступна
- 4: логические функции каналов [and]

Выберите необходимую опцию с помощью кнопок [▲] или [▼] и нажмите кнопку [●].

#### **9.2 Программирование выходной функции**

Выберите функцию [Lon / Don] в опциях.

- Lon = Н.О. для датчика диффузного отражения или Н.З. для однолучевого светового барьера
- Don = Н.З. для датчика диффузного отражения или Н.О. для однолучевого светового барьера

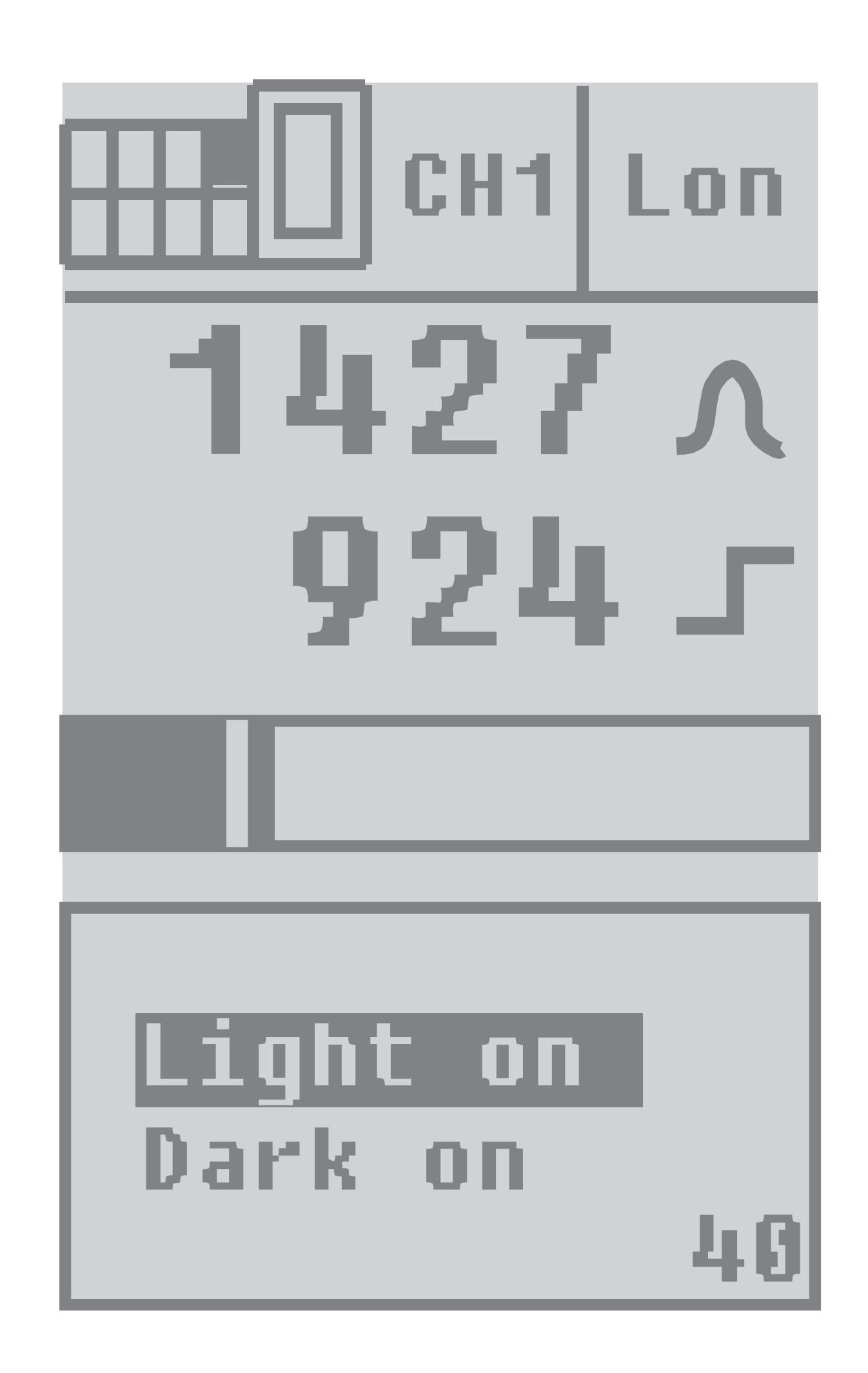

Выберите необходимую выходную функцию [Light on] для срабатывание на свет или [Dark on] для срабатывания на темноту и подтвердите выбор нажатием кнопки [●].

#### **9.3 Ручная настройка порога срабатывания**

Выберите в опциях функцию [Manual setting].

**RU** 

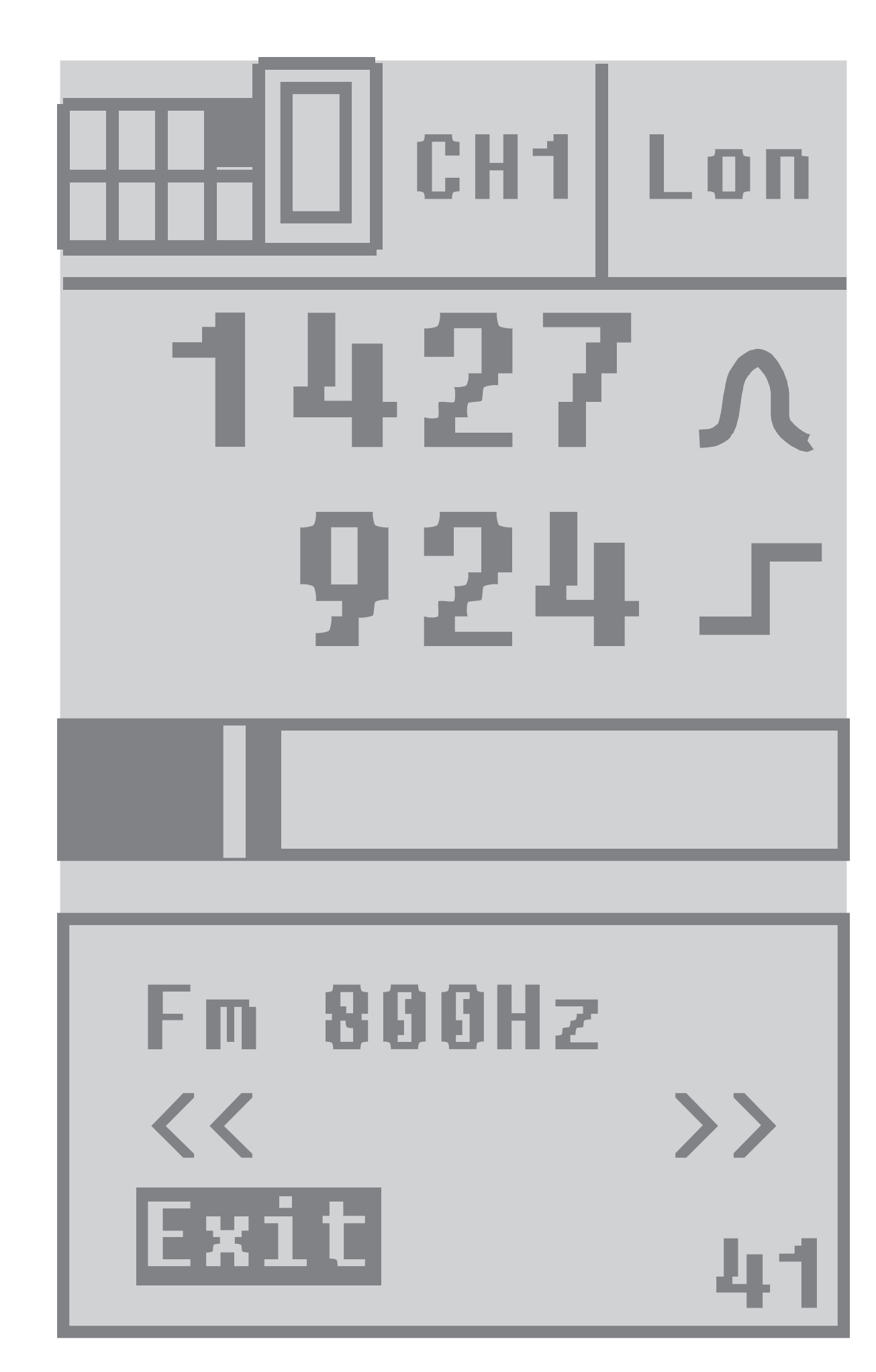

Порог переключения можно регулировать нажатием кнопки [▲] или [▼].

Сохраните значение нажатием кнопки [●].

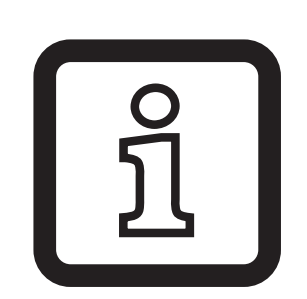

При меньших значениях разрешение точки переключения меньше. В этом случае пороговое значение отображается в соответствии с двумя десятичными разрядами..

#### **9.4 Настройка времени задержки**

Выберите в опциях функцию [Off delay].

Выходной сигнал может быть настроен на специфическую длину импульса. Диапазон настройки 0...100 мс.

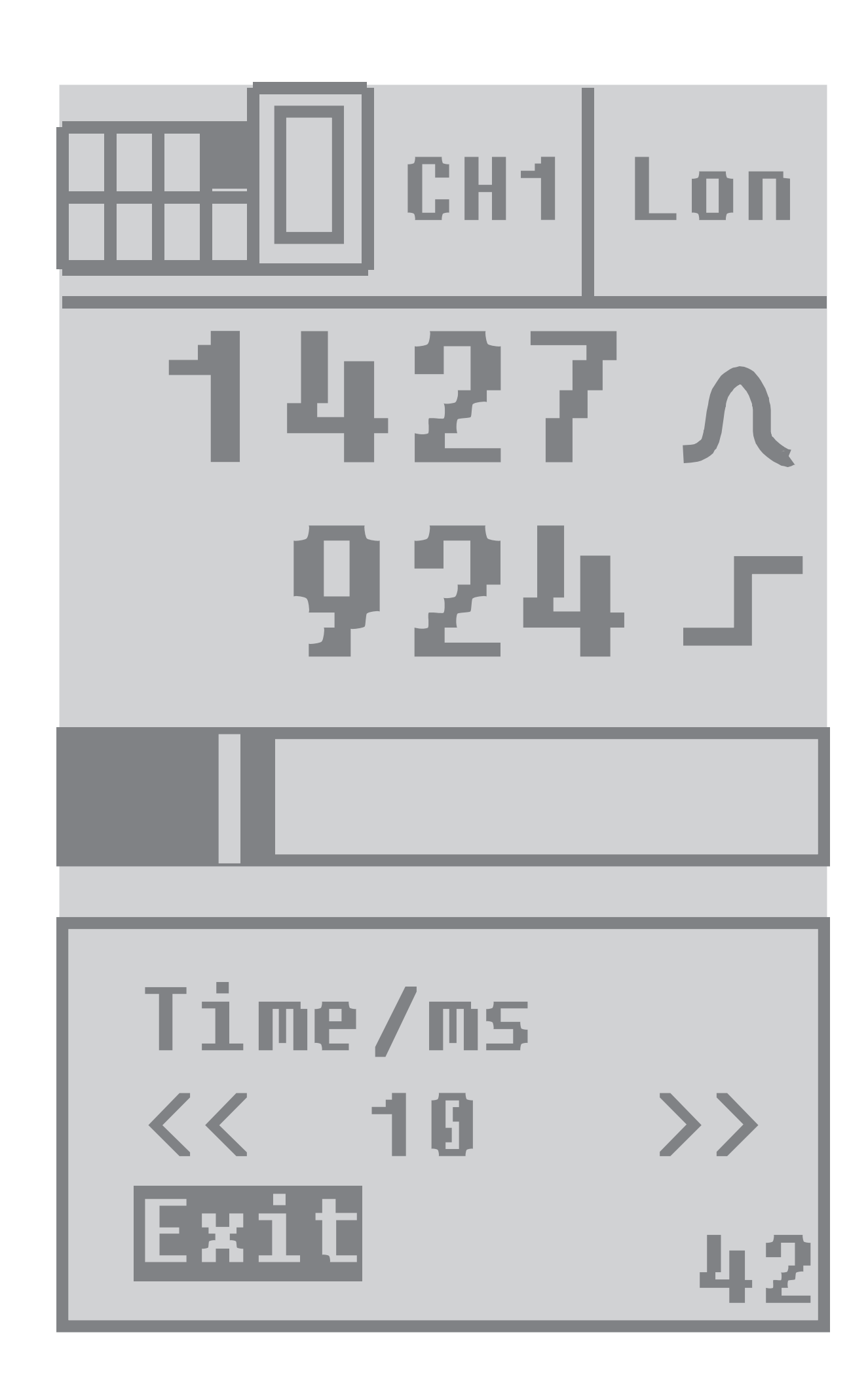

Установите необходимую длину импульса нажатием кнопок [▲] или [▼] и подтвердите кнопкой [●].

### **9.5 Логические функции**

После выбора пункта меню [Logic] в новом окне на дисплее отобразятся другие опции.

Выберите пункт меню [Set] для настройки.

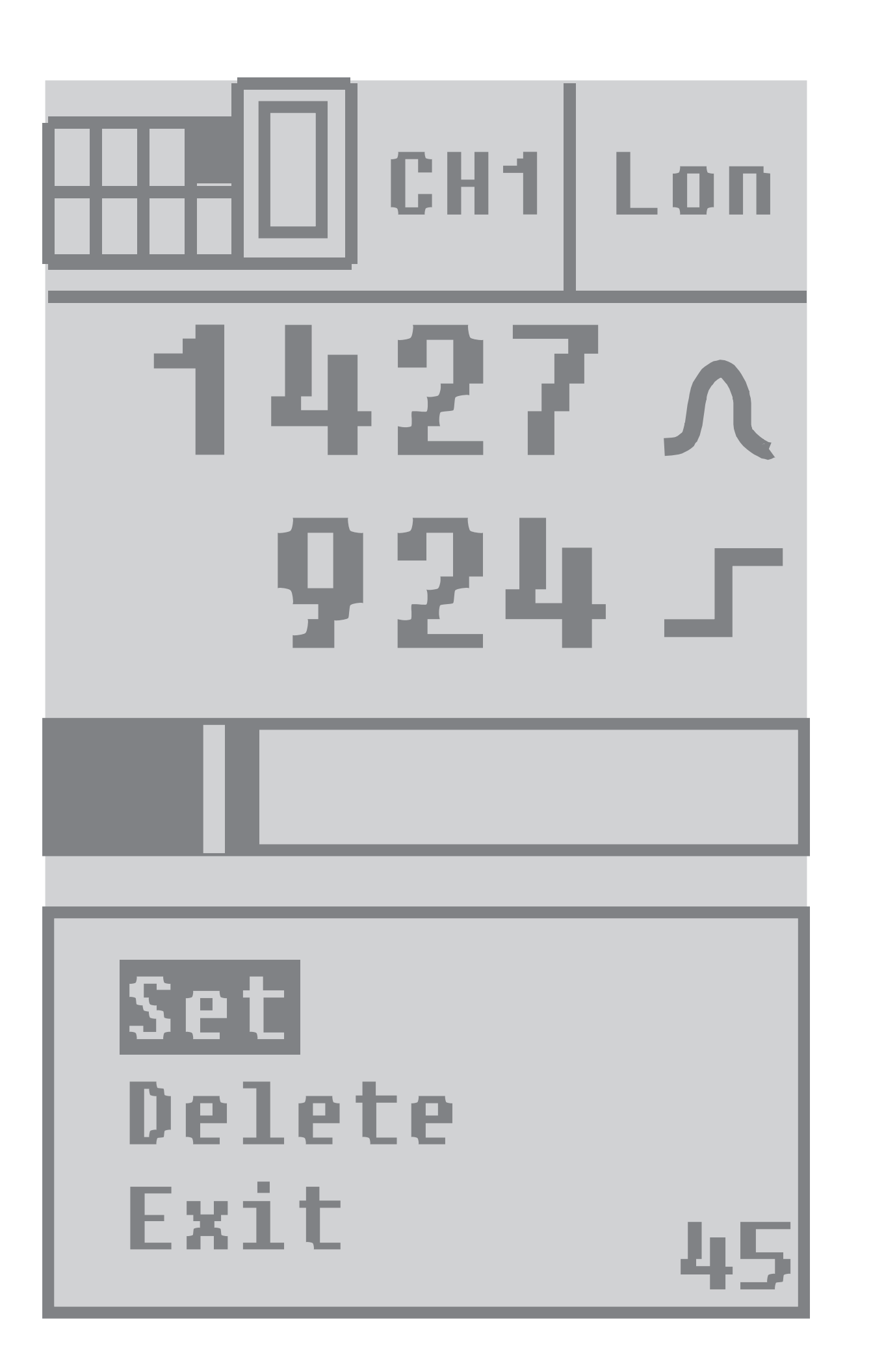

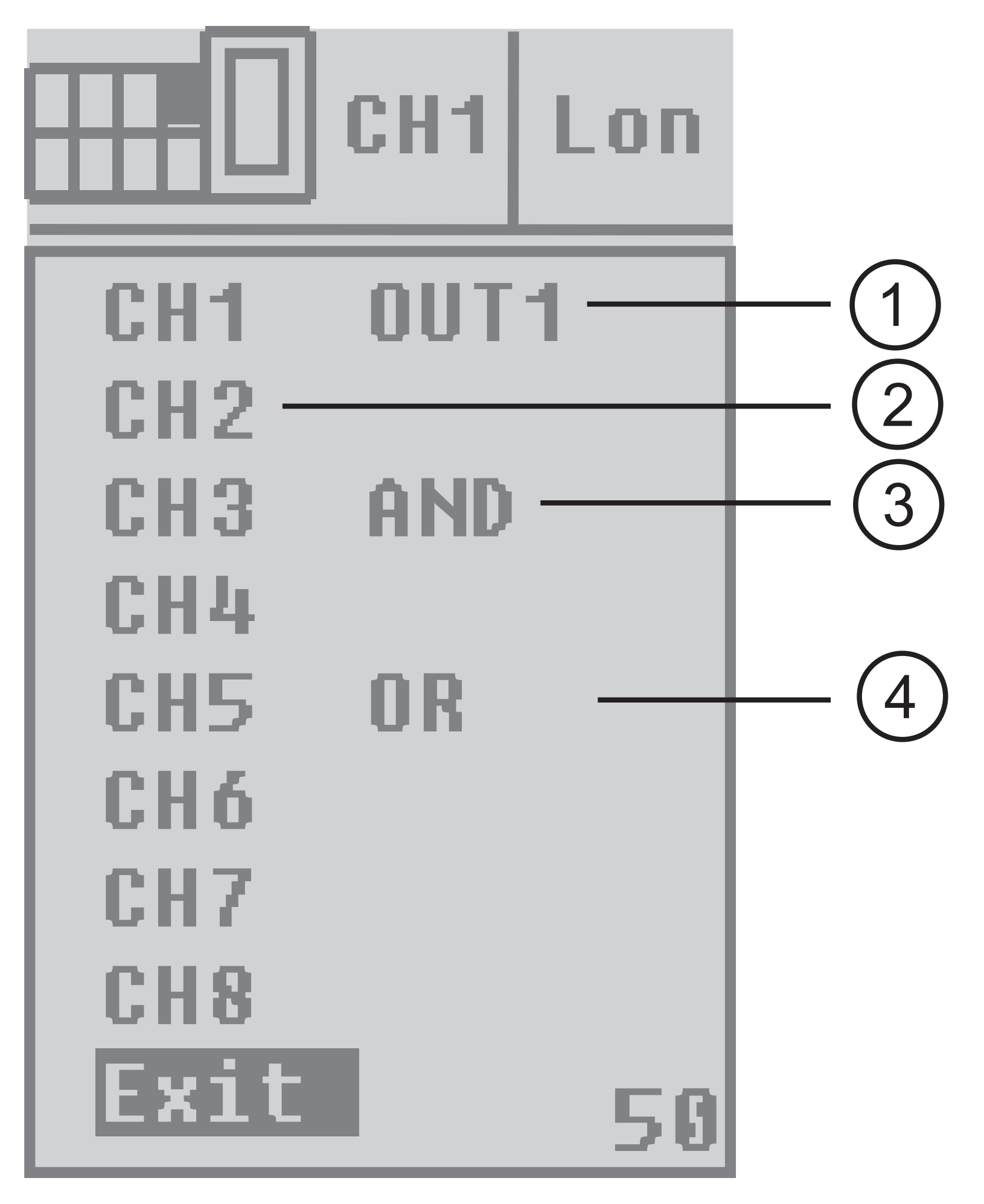

12 Нажатием кнопки [•] можно передвигаться между функциями [AND], [OR] или [empty field]= нет логической функции.

- 1: канал, который сочетается с другими
- 2: канал не сочетается
- 3: канал коммутационного выхода 1 объединяется AND с каналом коммутационного выхода 3
- 4: канал коммутационного выхоа 1 объединяется OR с каналом коммутационного выхода 5

Примечание: На этом примере коммутационный выход 1 не объединяется с коммутационными выходами 2, 4, 6, 7, и 8.

Отображается обзор каналов, где вы можете выбрать необходимый канал нажатием кнопок [▲] или [▼].

Функции всегда относятся к активному каналу (на рисунке канал 1). Для удаления всех функций данного канала выберите в меню "Delete". Выбрав пункт меню "Exit", вы уйдёте из окна для выбора. Объяснение аббревиатур:

Дисплей показывает, что коммутационный выход канала 1 логически объединяется "AND" с коммутационным выходом канала 3, и что он логически объединяется "OR" с коммутационным выходом канала 5. Все выходы перелчючены как обычно, только выход 1 переключается в зависимости от выбранной логической функции между выходами 1, 3 и 5.

#### 9.6 Вторая точка переключения для выбранного канала (только для каналов 1, 3, 5, 7)

Выберите в меню функцию [2-<sup>nd</sup> switch point].

Вторая точка переключения позволяет функционирование оптоволоконного канала, который анализируется в двух точках переключения. Соответствующие выходные сигналы доступны на двух коммутационных выходах.

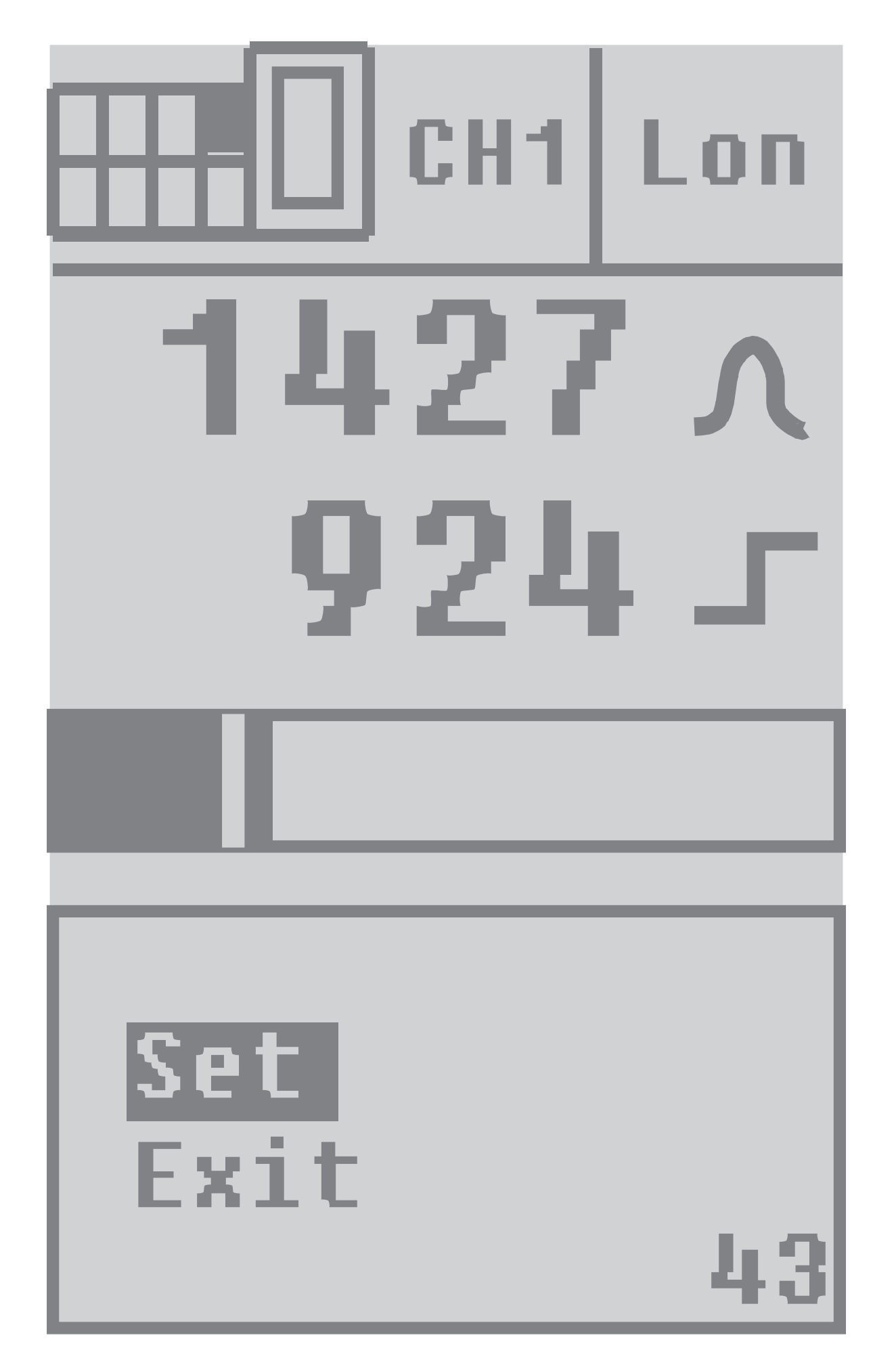

Вторая точка переключения отображается в виде ленейки. Как и в случае автоматической настройки порога срабатывания (стр. 6 и следующие), кнопка [•] нажимается один раз с и один раз без объекта также для второй точки переключения. Выход для второго оптоволокна на активированном приборе (1-2, 3-4, 5-6 или 7-8) используется как выход для коммутационного сигнала.

Функция удаляется в соответствующем установленном канале (1,3,5,7) в опциях канала.

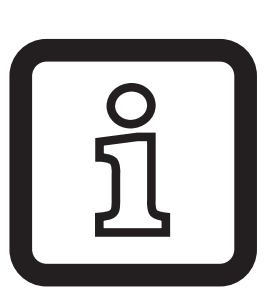

Пример: Если используетеся вторая точка переключения канала 1, то оптоволоконный кабель нельзя присоединить к каналу 2.

# 10 Опции прибора

Если вы выберите пункт меню [Options] на дисплее и подтвердите кнопкой [•], вы перейдёте к следующим пунктам меню:

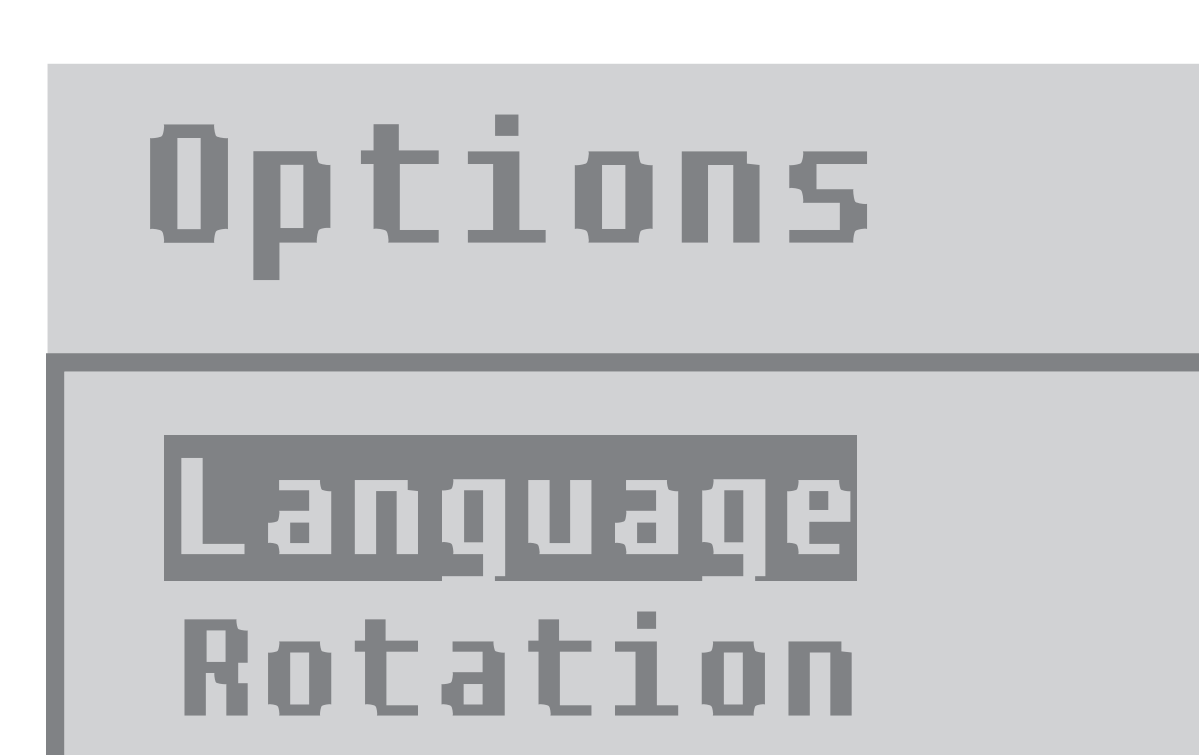

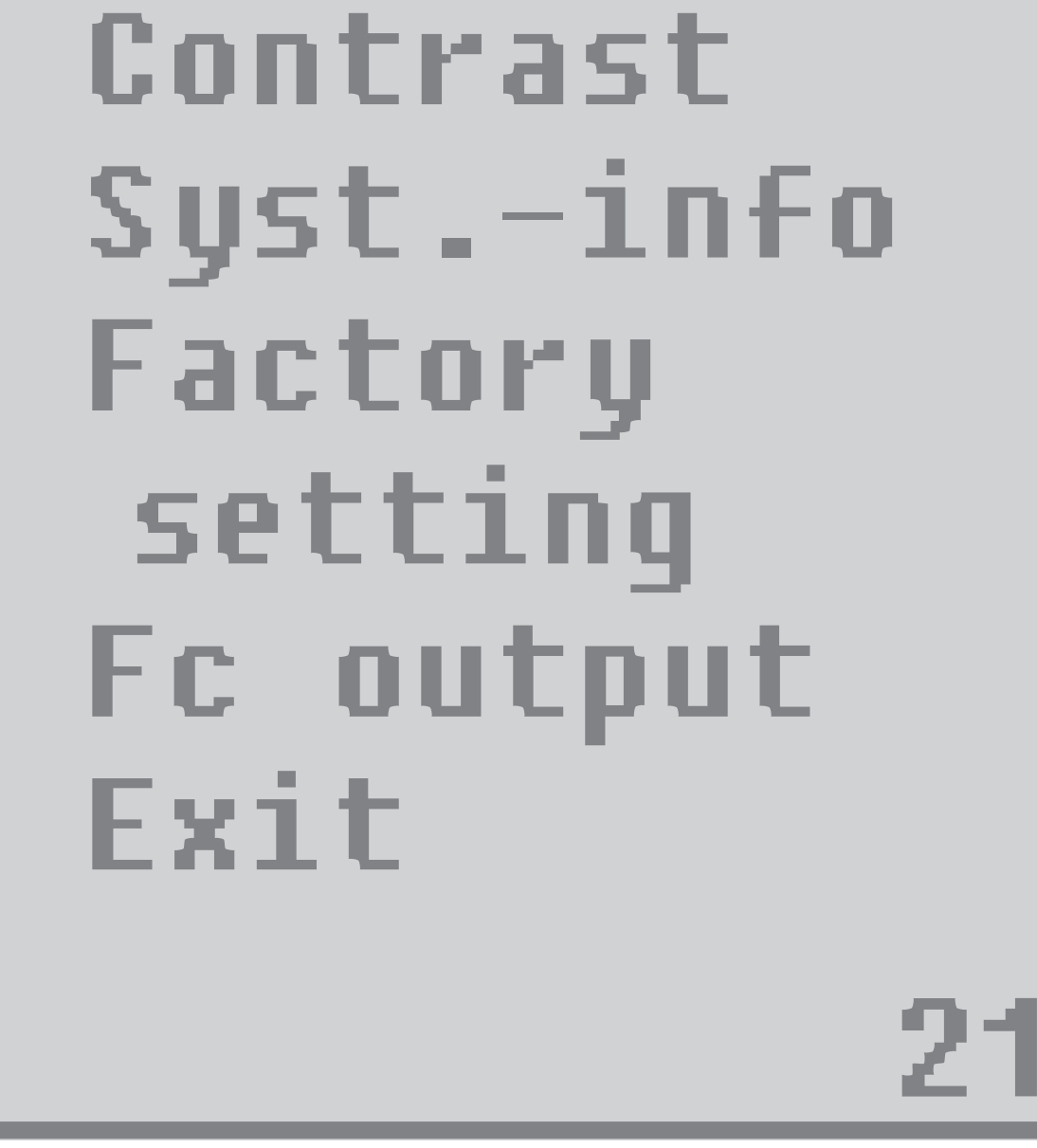

[Language] / [Язык]

Здесь вы можете выбрать язык меню: немецкий, английский или французский [Rotation] / [Вращение]

В зависимости от положения прибора дисплей можно поворачивать на 180°.

[Contrast] / [Koнтраст]

Здесь вы можете пошагово настроить контраст дисплея.

сделали. Исходные заводские настройки будут восстановлены. [Fc output] / [Функциональный контрольный выход FC] Здесь Вы можете выбрать если коммутационный функциональный 14

Выберите этот пункт меню, если хотите отменить все настройки, которые Вы

[Factory setting] / [Заводская настройка]

Здесь находится информация о версии прошивки.

[System info] / [Информация о системе]

контрольный выход [Active high] или [Active low] в случае неисправности. [Exit] / [Выход]

Возвращение в рабочий режим.

# **11 Электронная блокировка**

Электронная блокировка активируется одновременным нажатием и удержанием кнопок [▲] [▼] в течение 10 с в рабочем режиме дисплея. Электронная блокировка может быть дезактивирована одновременным нажатием и удержанием кнопок [▲] [▼] в течение 10 с в рабочем режиме дисплея.

Текущее состояние электронной блокировки (lock open/разблокирован - lock closed/заблокирован) отображается на дисплее в рабочем режиме.

# **12 Функциональный контрольный выход**

- Переключается при сбое в обнаружении объекта (ошибка при обнаружении объекта, разъюстеровка, загрязнение линз) после приблиз. 4 с, он переключается обратно приблиз. через 4 с после того, как объект снова правильно обнаружен.
- Он немедленно переключается в случае короткого замыкания на коммутационном выходе, он переключается обратно приблиз. через 4 с после устранения сбоя.
- Включается мгновенно при возникновении внутренней неисправности; возвращается в прежнее состояние после выключения и повторного включения рабочего напряжения питания.

# **13 Сообщения об ошибке**

Сообщения об ошибке сбрасываются автоматически, после исправления ошибки.

Сообщение об ошибке можно устранить выбором [Exit] - подтвердить. Приблизительно через 2.5 минуты сообщение снова появится.

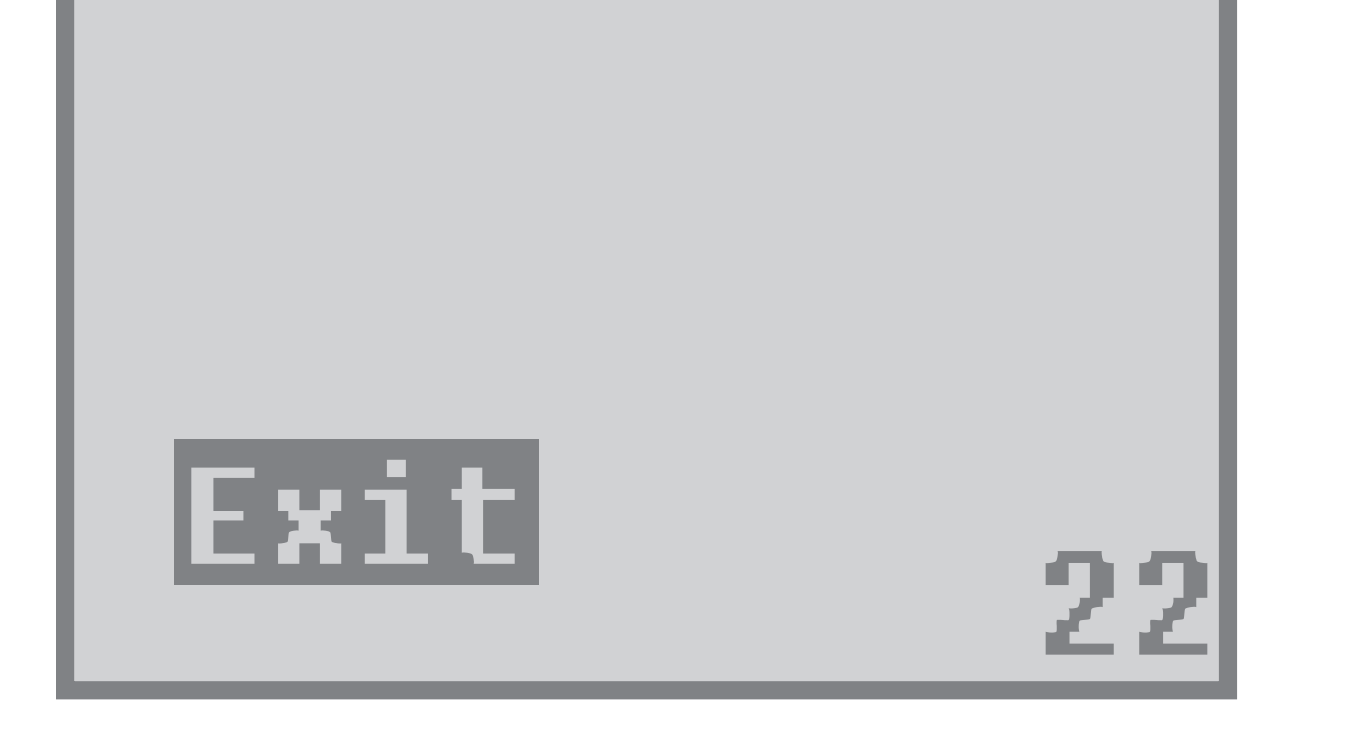

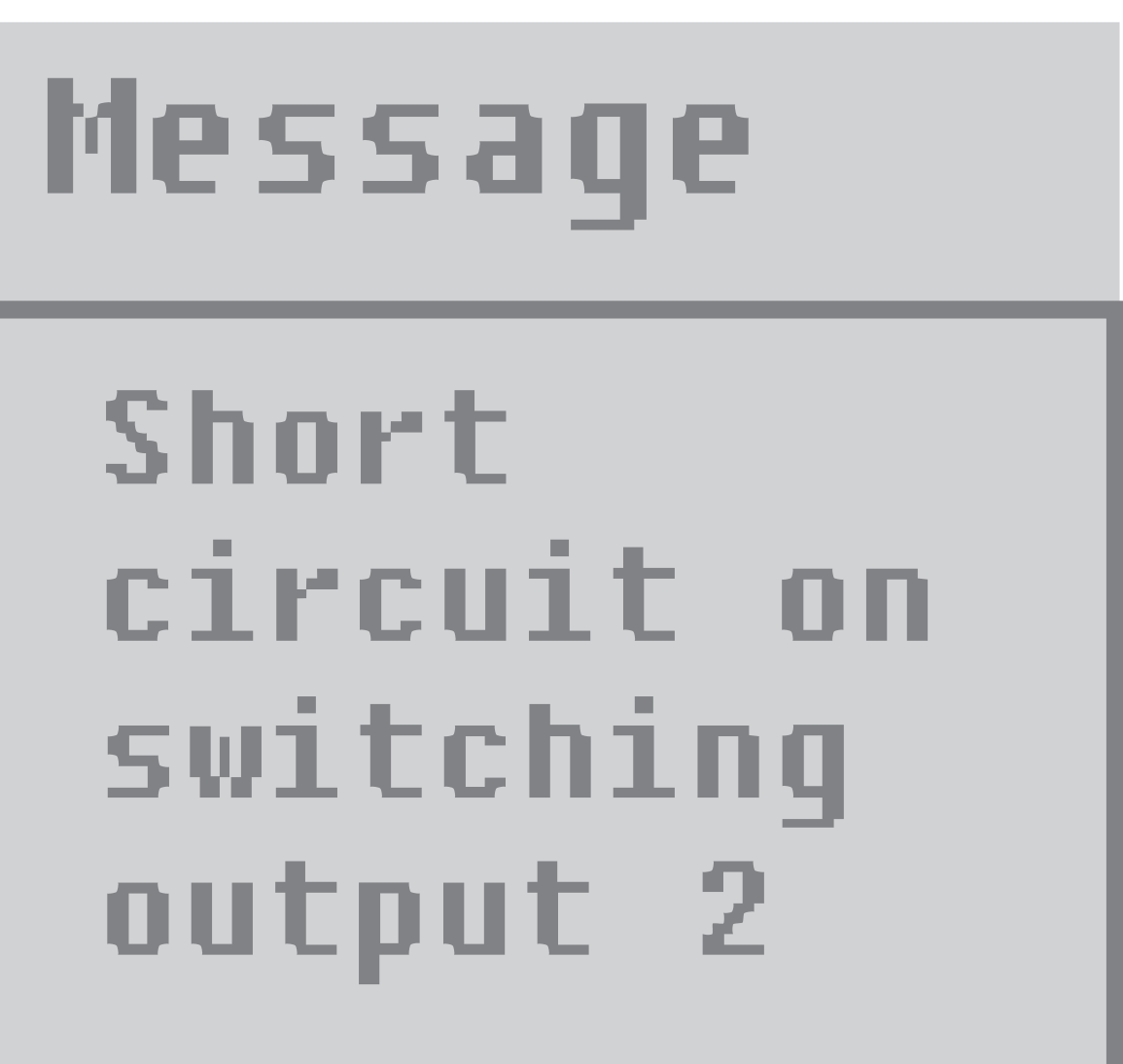

# Message

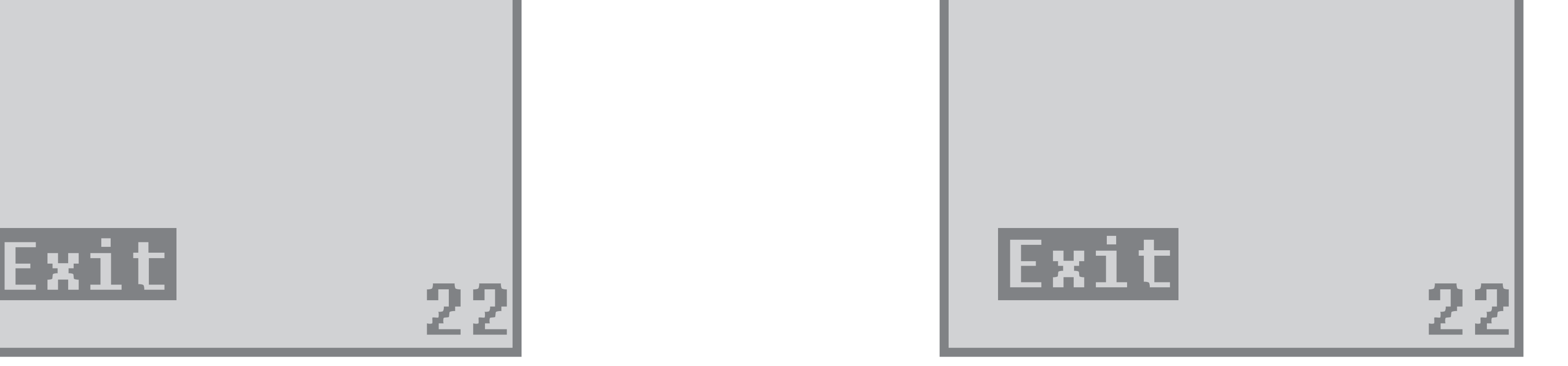

Short circuit on function check output

# **14 Разъем**

разъём M12

2 - 4 канала

Номер для заказа:E11231

Соединение

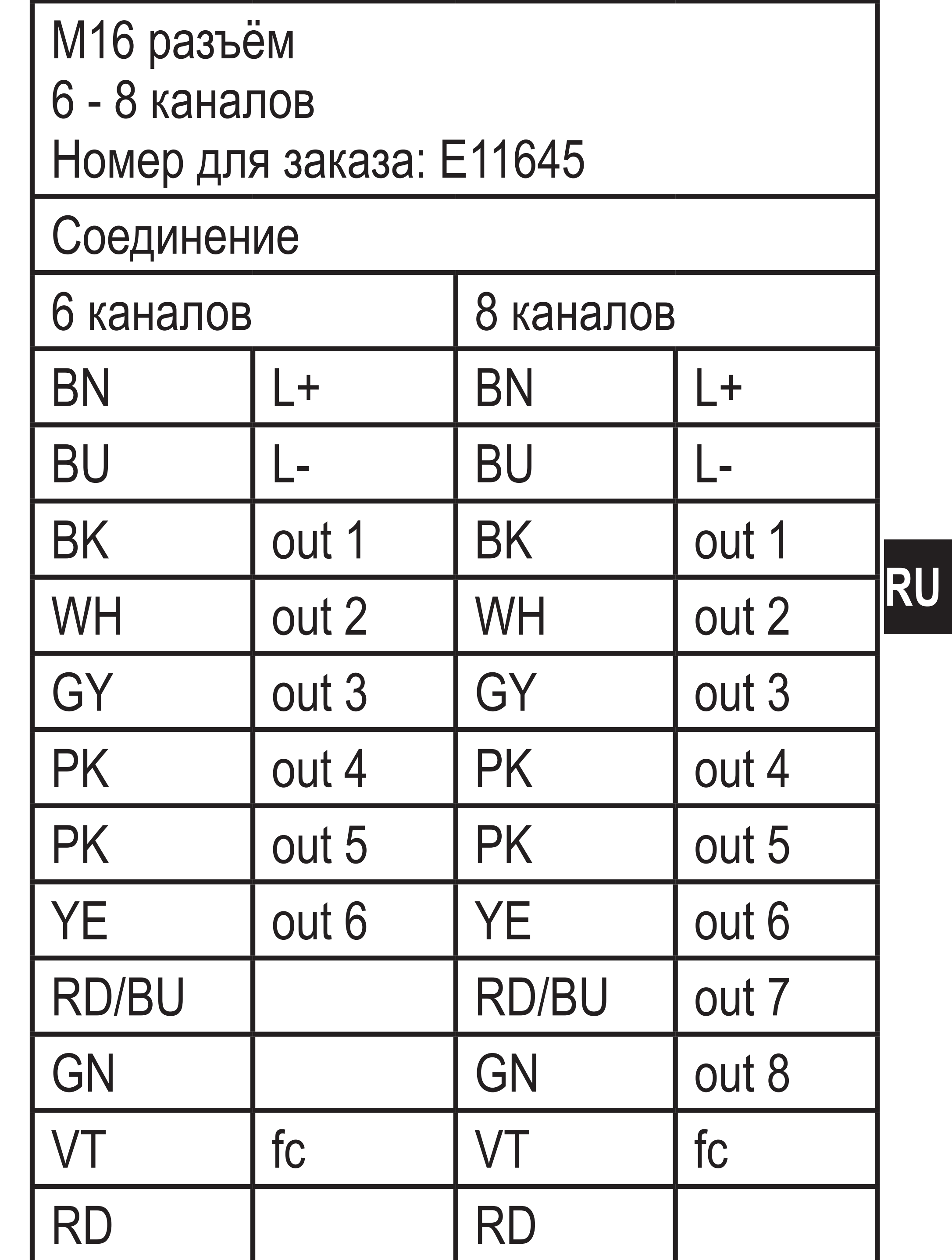

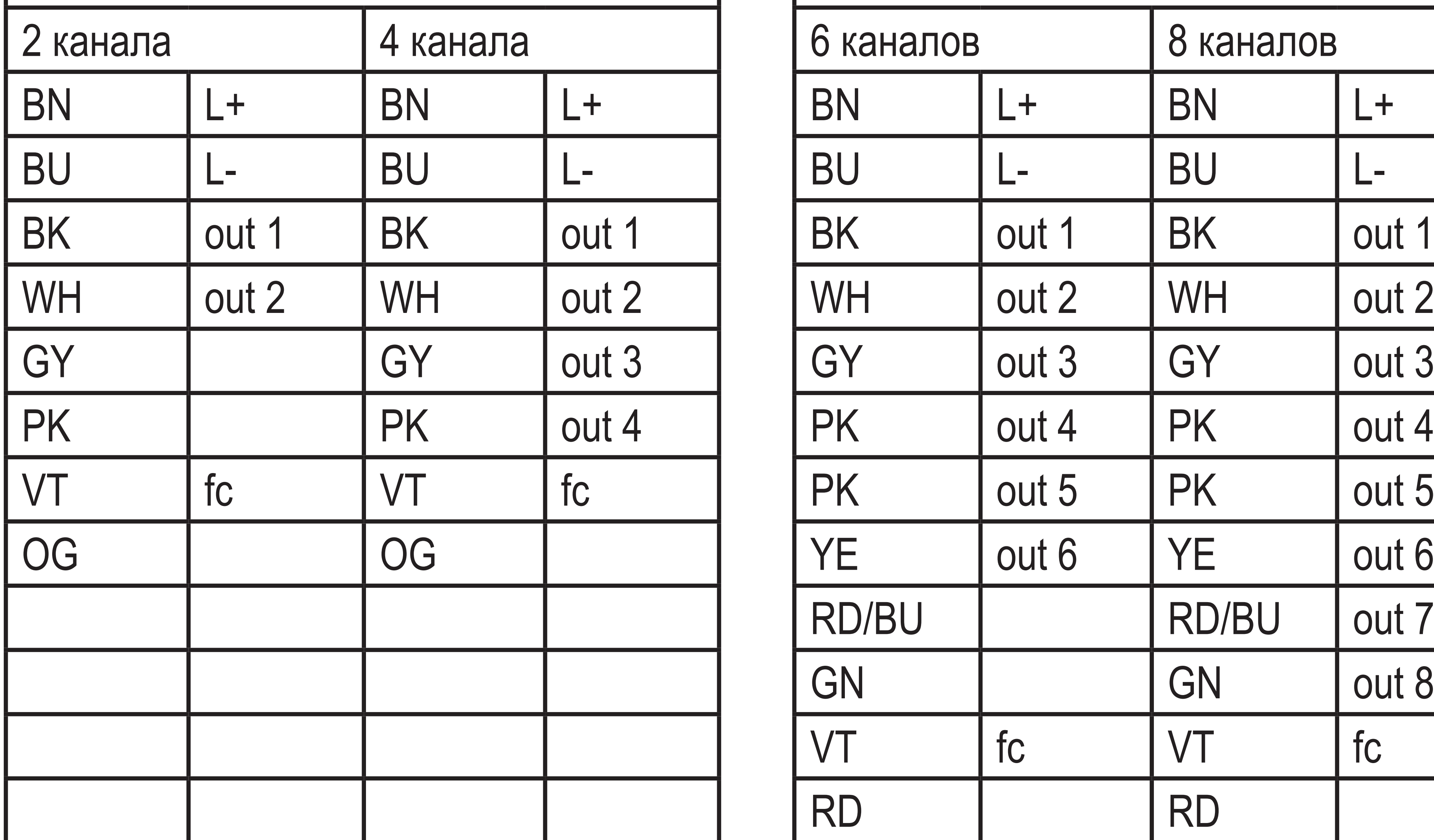

#### Цвета жил

- BK чёрный
- BN коричневый
- BU синий
- GN зелёный
- GY серый
- PK розовый
- OG оранжевый
- 
- RD красный VT фиолетовый WH белый YE жёлтый

# **15 Схема подключения**

### **15.1 DC PNP**

#### **2 канала 4 канала**

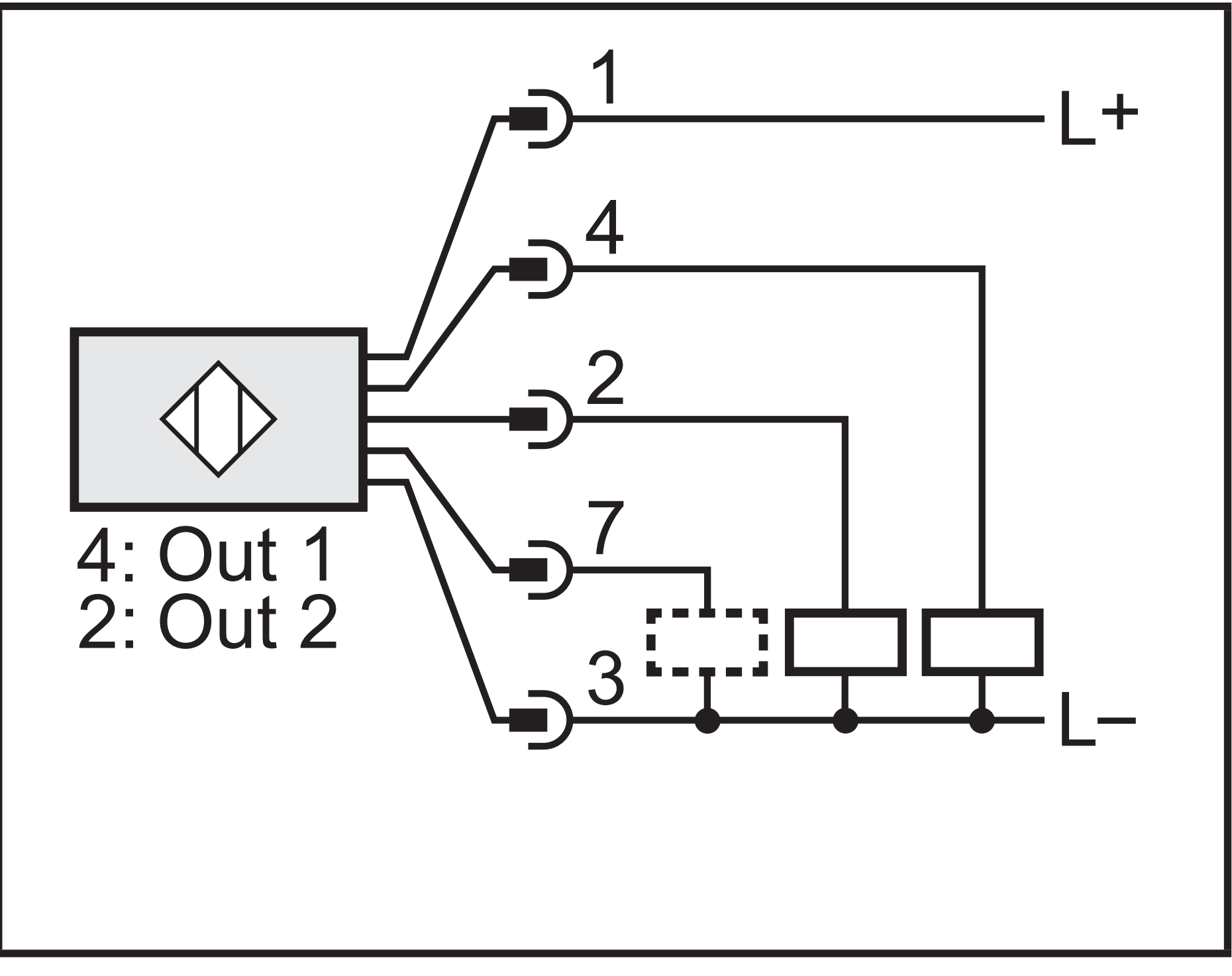

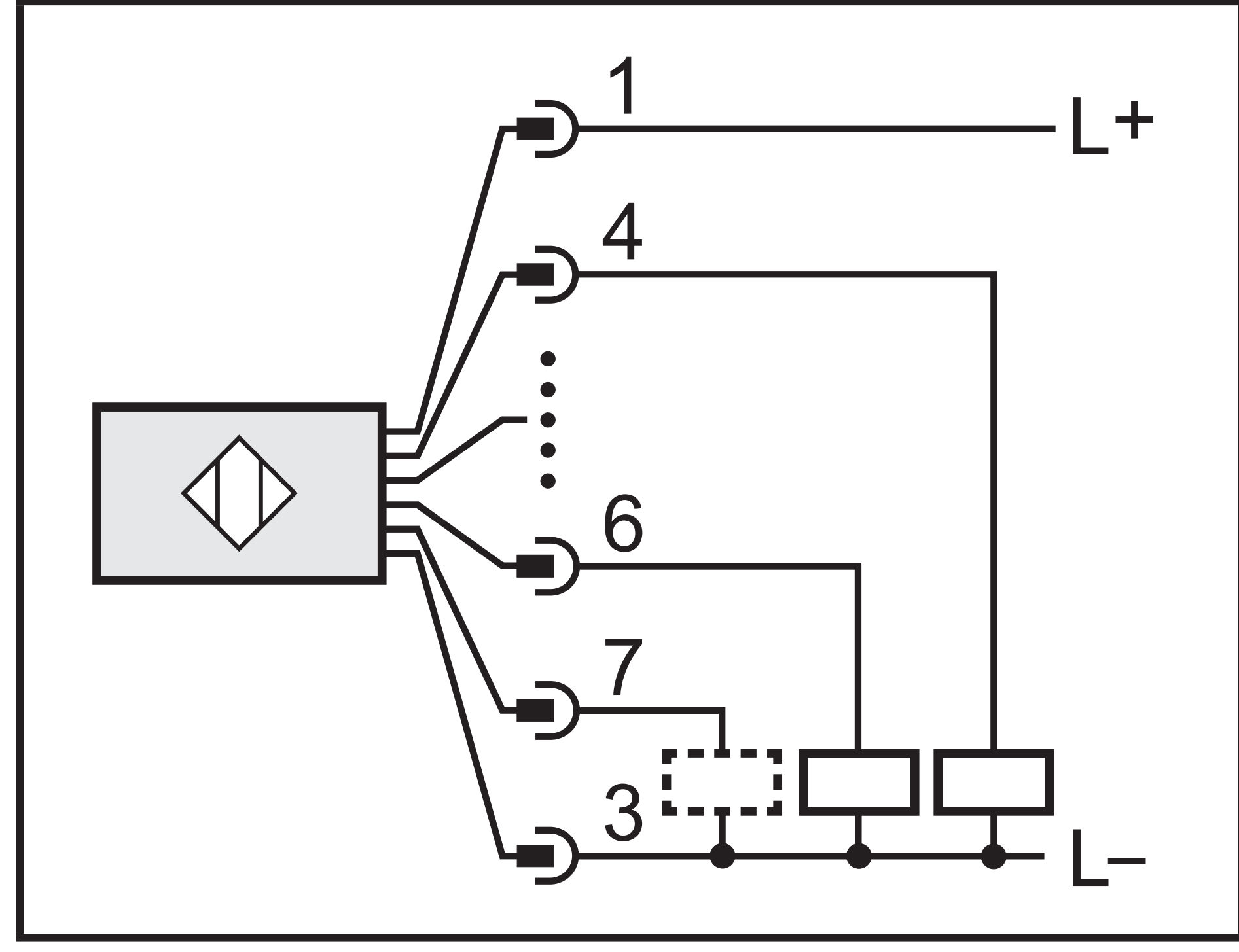

4: Out 1

2: Out 2

4: Out 1

2: Out 2 5: Out 3 6: Out 4

7: Функциональный контрольный выход

#### **6 каналов 8 каналов**

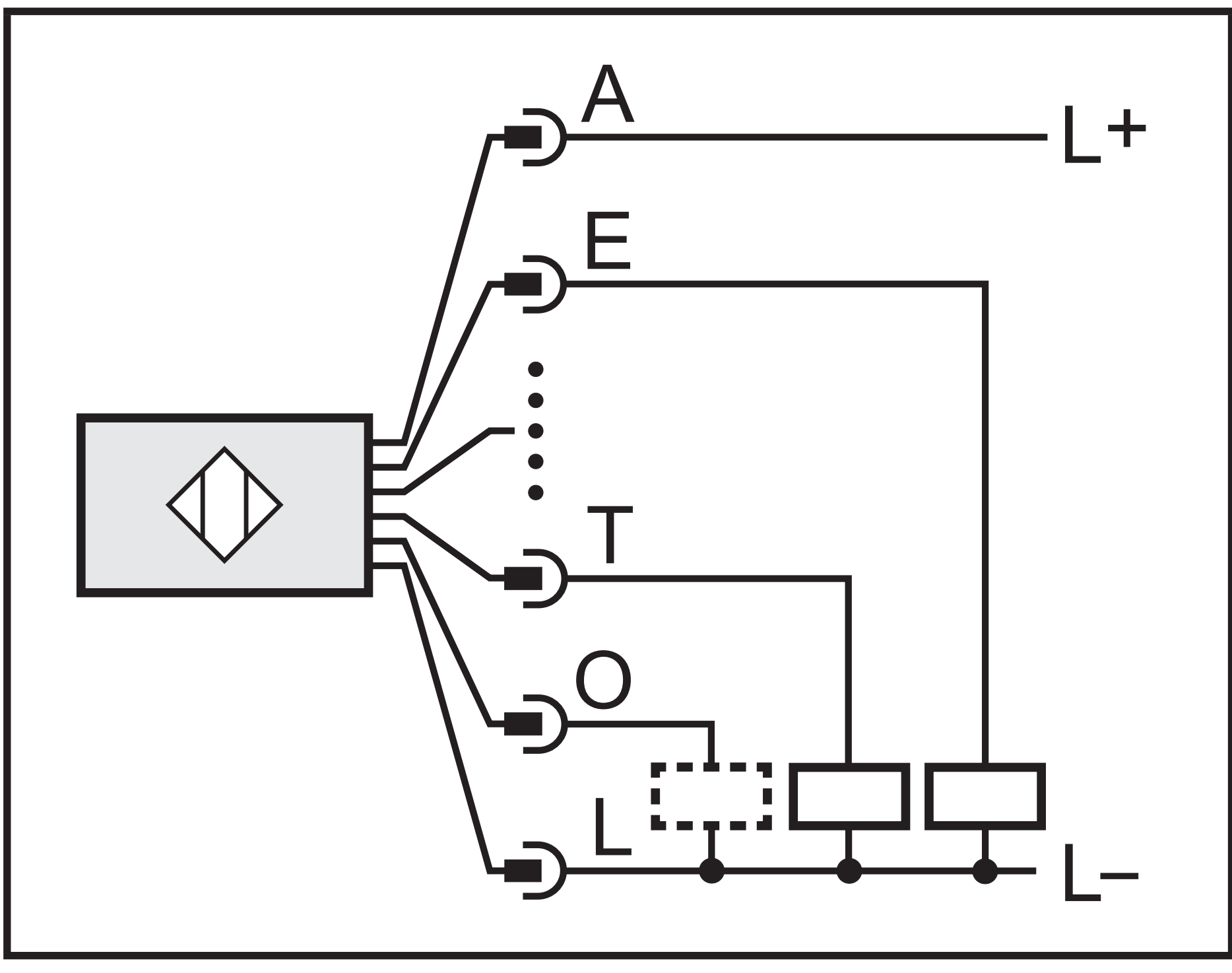

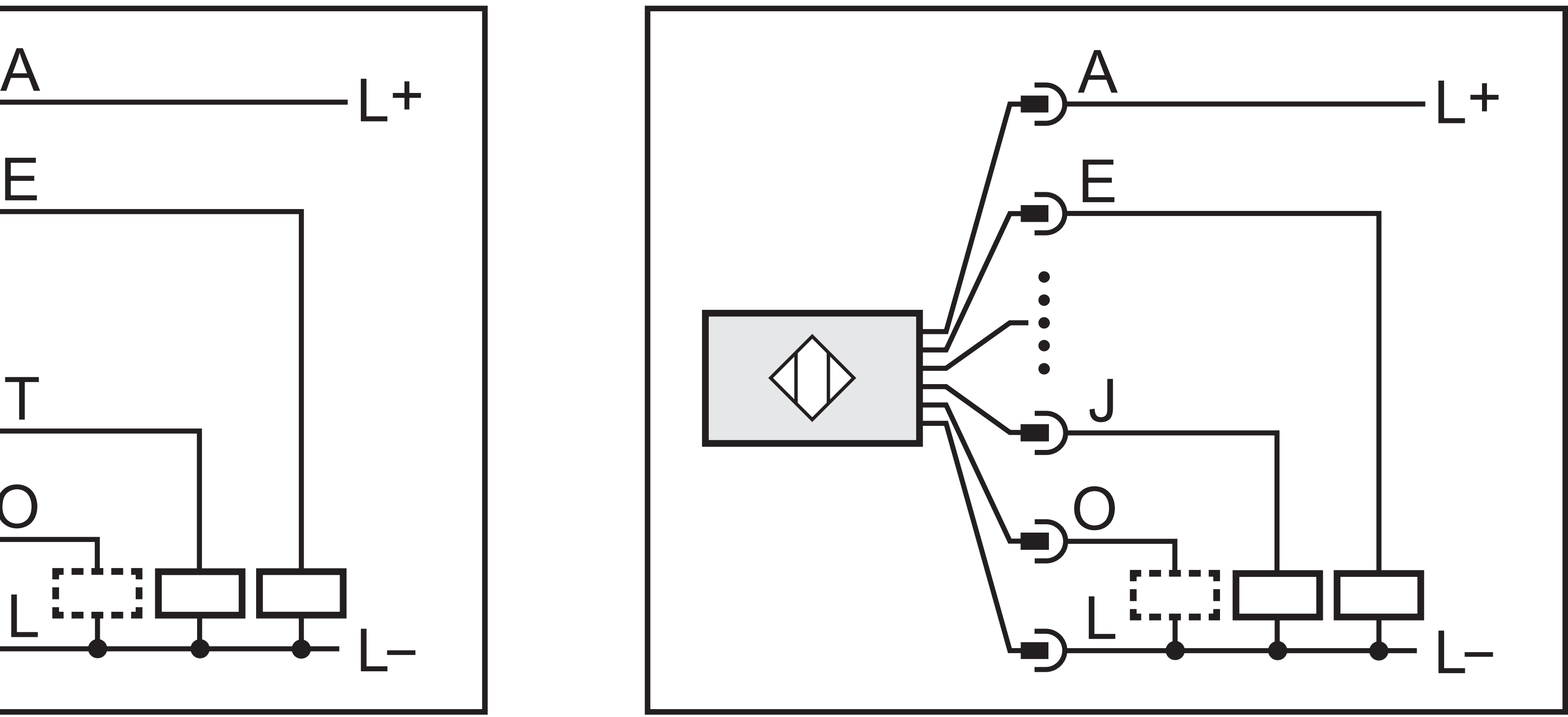

#### E: Out 1

P: Out 2 S: Out 3 G: Out 4 C: Out 5 T: Out 6

P: Out 2 S: Out 3 G: Out 4 C: Out 5 T: Out 6 N: Out 7 J: Out 8

O: Функциональный контрольный выход

#### **15.2 DC NPN**

#### **2 канала 4 канала**

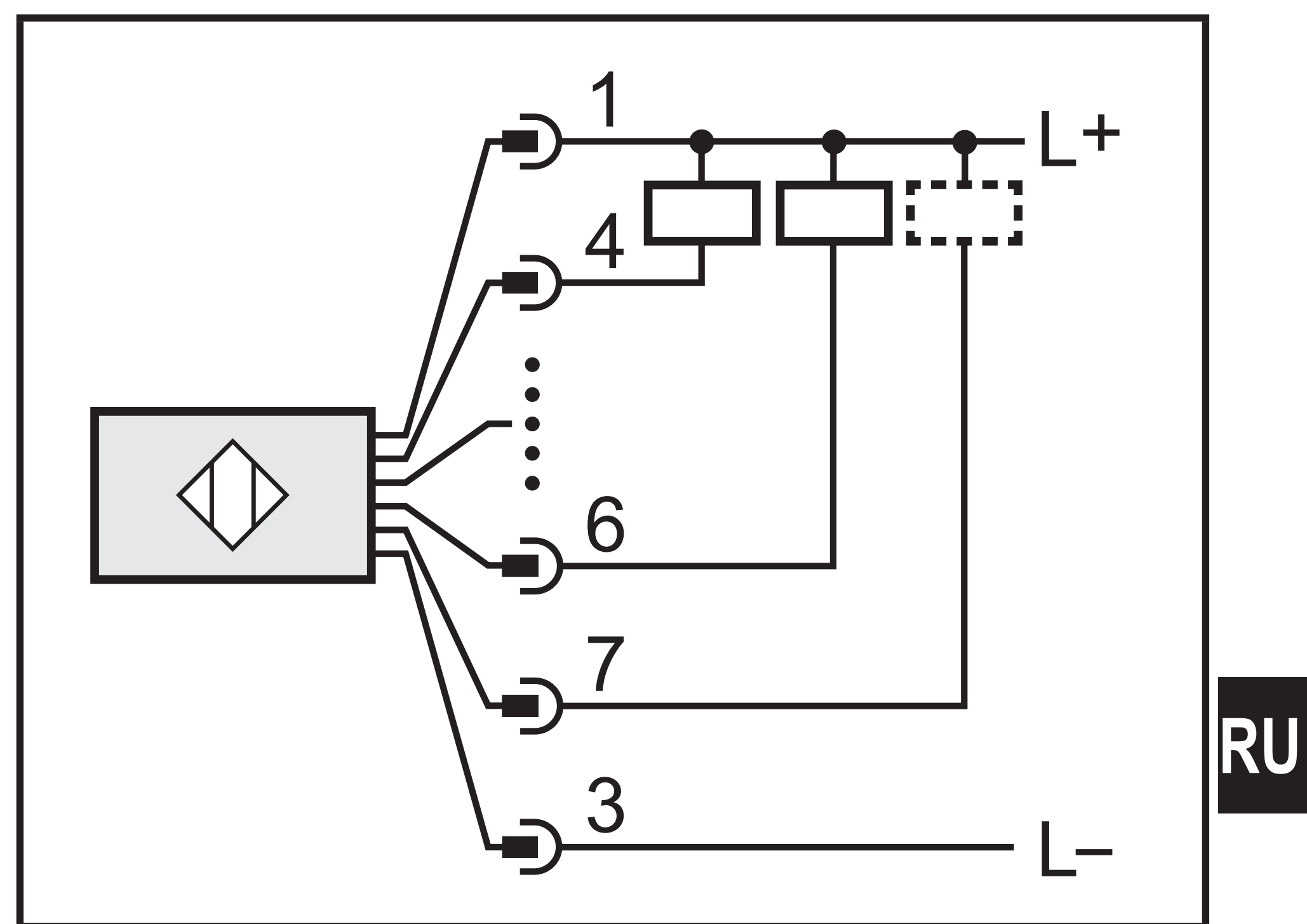

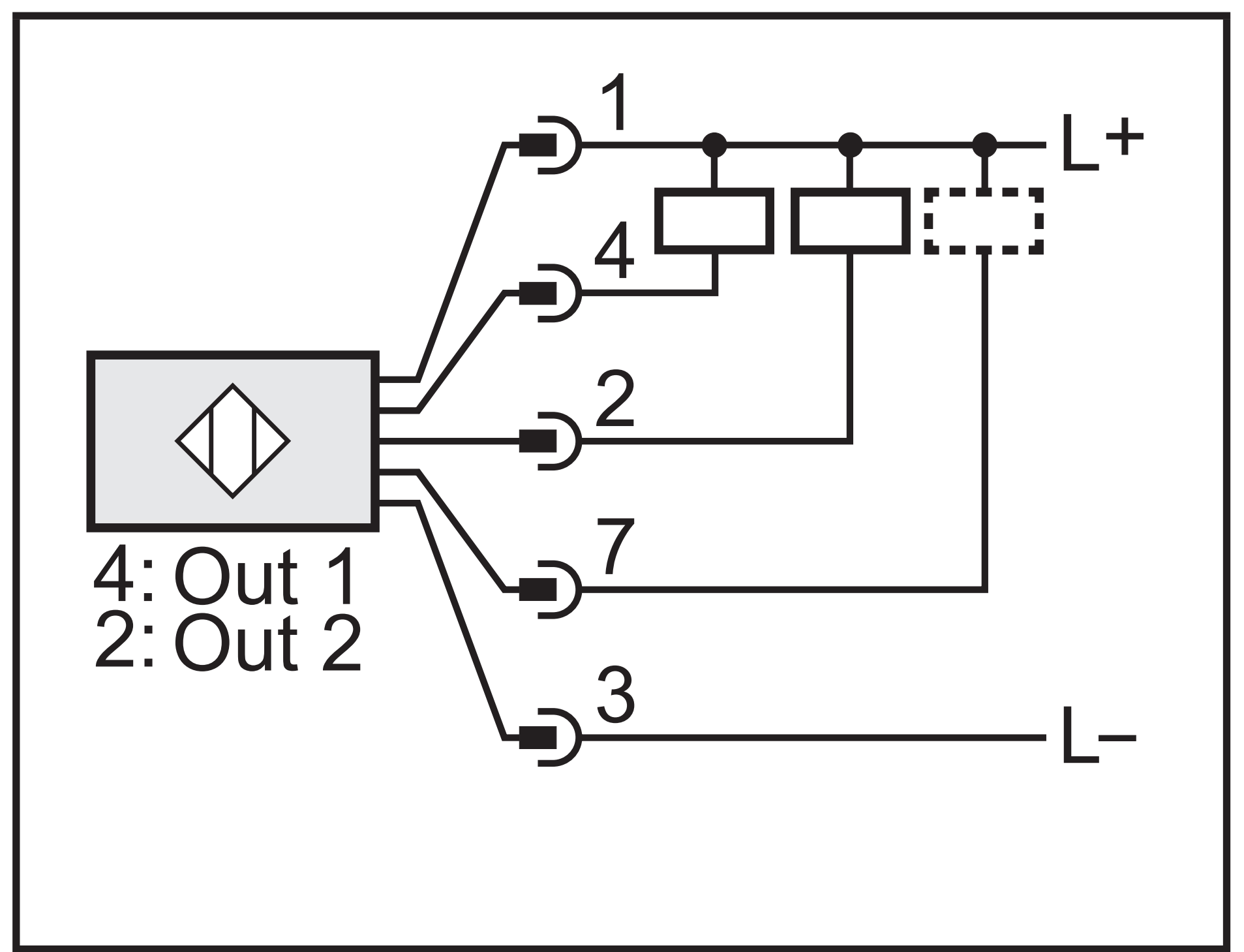

4: Out 1 2: Out 2 4: Out 1 2: Out 2 5: Out 3

6: Out 4

#### 7: Функциональный контрольный выход

#### **6 каналов 8 каналов**

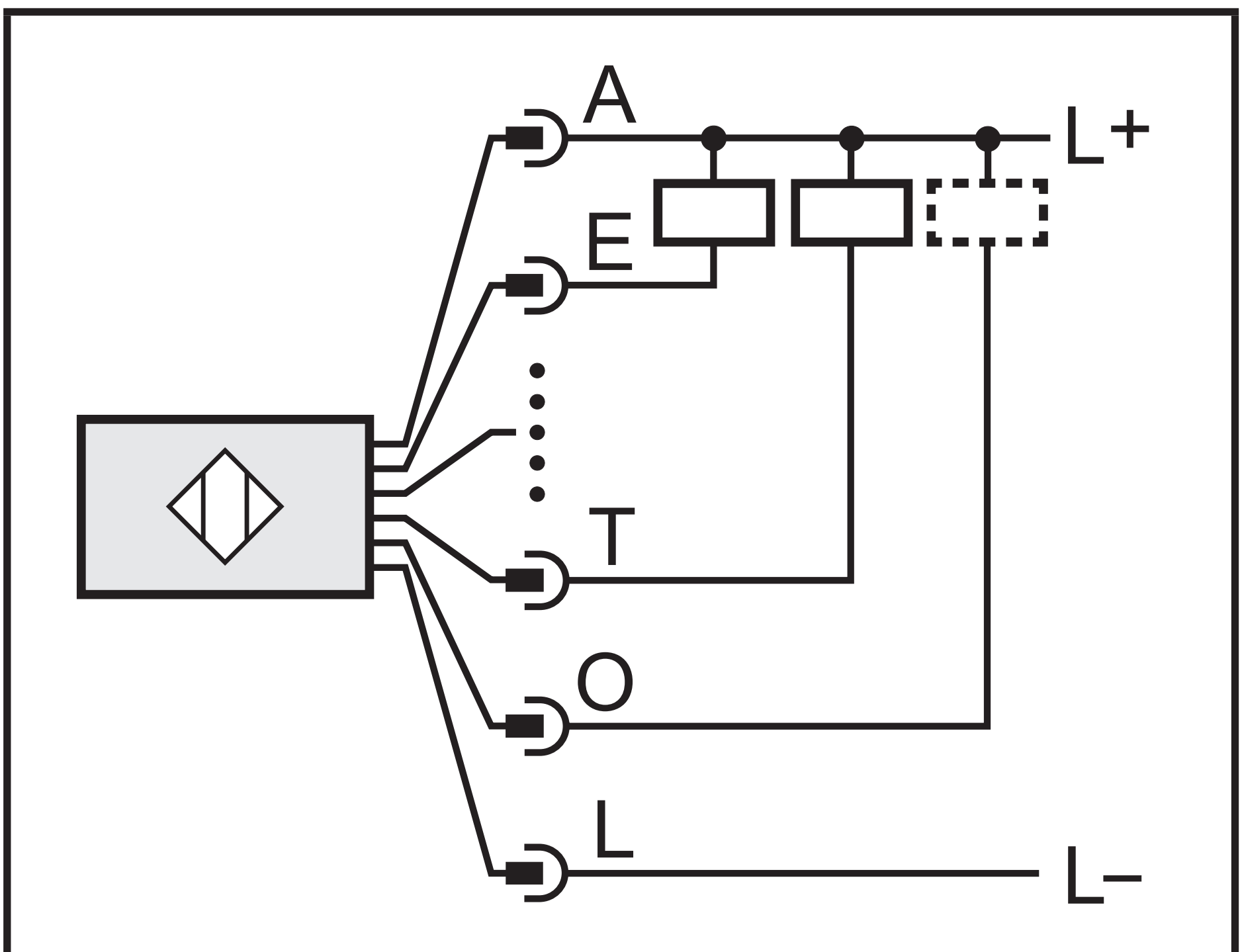

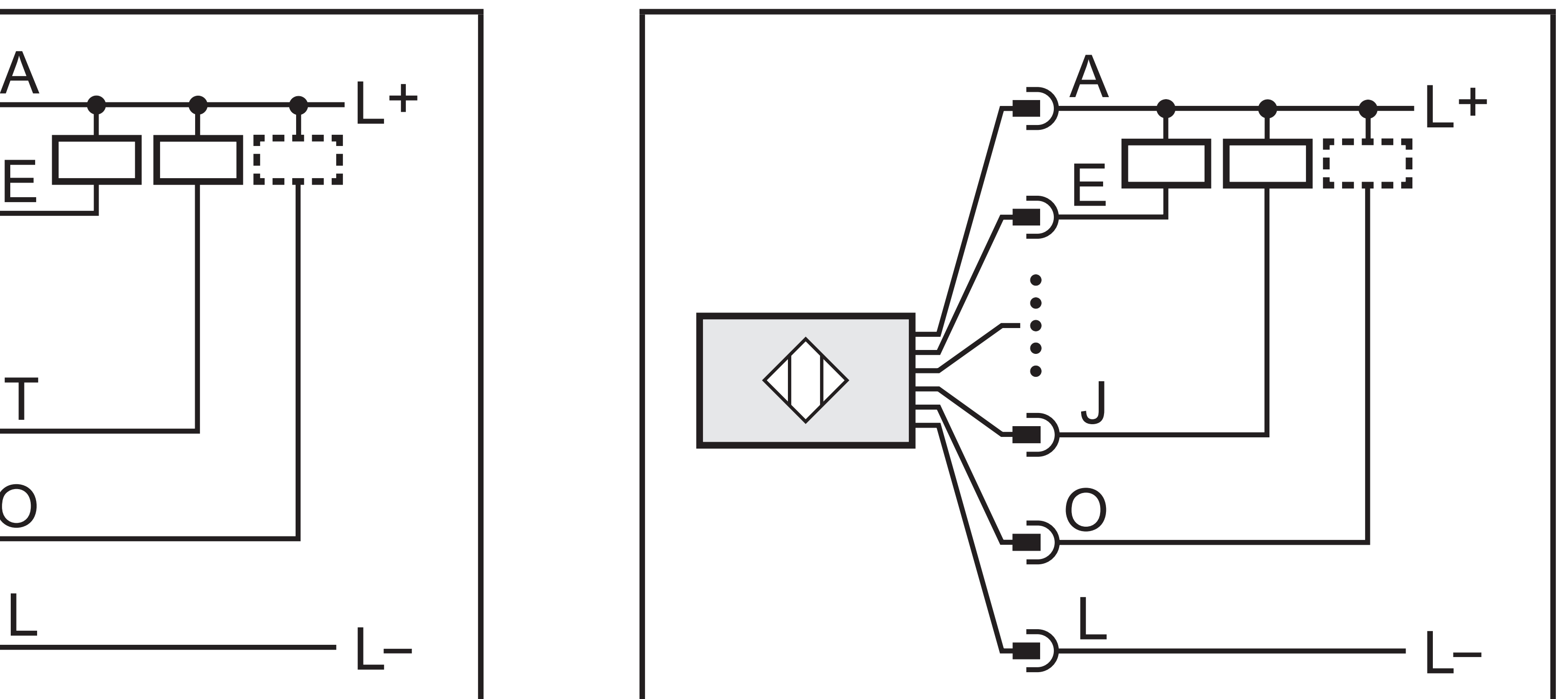

E: Out 1 P: Out 2 S: Out 3 G: Out 4 C: Out 5 T: Out 6

E: Out 1 P: Out 2 S: Out 3

G: Out 4 C: Out 5 T: Out 6 N: Out 7 J: Out 8

#### O: Функциональный контрольный выход